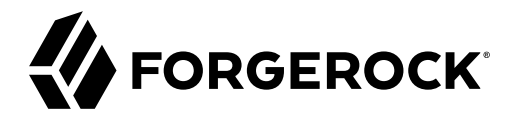

# **Sessions Guide**

**/** ForgeRock Access Management 7.1.4

Latest update: 7.1.4

ForgeRock AS. 201 Mission St., Suite 2900 San Francisco, CA 94105, USA +1 415-599-1100 (US) www.forgerock.com

#### Copyright © 2019-2021 ForgeRock AS.

#### **Abstract**

Guide to understanding and configuring sessions in AM.

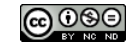

This work is licensed under the [Creative Commons Attribution-NonCommercial-NoDerivs 3.0 Unported License.](https://creativecommons.org/licenses/by-nc-nd/3.0/)

To view a copy of this license, visit <https://creativecommons.org/licenses/by-nc-nd/3.0/> or send a letter to Creative Commons, 444 Castro Street, Suite 900, Mountain View, California, 94041, USA.

© Copyright 2010–2020 ForgeRock, Inc. All rights reserved. ForgeRock is a registered trademark of ForgeRock, Inc. Other marks appearing herein may be trademarks of their respective owners.

This product or document is protected by copyright and distributed under licenses restricting its use, copying, and distribution. No part of this product or document may be reproduced in any form by any means without prior

DOCUMENTATION IS PROVIDED "AS IS" AND ALL EXPRESSED OR IMPLIED CONDITIONS, REPRESENTATIONS, AND WARRANTIES, INCLUDING ANY IMPLIED WARRANTY OF MERCHANTABILITY, FITNESS FOR A PARTICULAR PURPOSE OR NON-INFRINGEMENT, ARE DISCLAIMED, EXCEPT TO THE EXTENT THAT SUCH DISCLAIMERS ARE HELD TO BE LEGALLY INVALID.

#### DejaVu Fonts

Bitstream Vera Fonts Copyright

Copyright (c) 2003 by Bitstream, Inc. All Rights Reserved. Bitstream Vera is a trademark of Bitstream, Inc.

Permission is hereby granted, free of charge, to any person obtaining a copy of the fonts accompanying this license ("Fonts") and associated documentation files (the "Font Software"), to reproduce and distribute the Font Software, including without limitation the rights to use, copy, merge, publish, distribute, and/or sell copies of the Font Software, and to permit persons to whom the Font Software is furnished to do so, subject to the fol condition

ove copyright and trademark notices and this permission notice shall be included in all copies of one or more of the Font Software typefaces.

The Font Software may be modified, altered, or added to, and in particular the designs of glyphs or characters in the Fonts may be modified and additional glyphs or characters may be added to the Fonts, only if the fonts a

This License becomes null and void to the extent applicable to Fonts or Font Software that has been modified and is distributed under the "Bitstream Vera" names.

The Font Software may be sold as part of a larger software package but no copy of one or more of the Font Software typefaces may be sold by itself.

THE FONT SOFTWARE IS PROVIDED "AS IS", WITHOUT WARRANTY OF ANY KIND, EXPRESS OR IMPLIED, INCLUDING BUT NOT LIMITED TO ANY WARRANTIES OF MERCHANTABILITY, FITNESS FOR A PARTICULAR PURPOSE AND NONINFRINGEMENT OF COPYRIGHT, PATENT, TRADEMARK, OR OTHER RIGHT. IN NO EVENT SHALL BITSTREAM OR THE GNOME FOUNDATION BE LIABLE FOR ANY CLAIM, DAMAGES OR OTHER<br>LIABILITY, INCLUDING ANY GENERAL, SPECIAL, INDIRECT

Except as contained in this notice, the annes of Gnome, the Gnome Foundation, and Bitstream Inc., shall not be used in advertising or othervise to promote the sale, use or other dealings in this Font Software without prior

#### Arev Fonts Copyright

Copyright (c) 2006 by Tavmjong Bah. All Rights Reserved.

Permission is hereby granted, free of charge, to any person obtaining a copy of the fonts accompanying this license ("FontS") and associated documentation files (the "Font Software"), to reproduce and distribute the modifi

The above copyright and trademark notices and this permission notice shall be included in all copies of one or more of the Font Software typefaces.

The Font Software may be modified, altered, or added to, and in particular the designs of glyphs or characters in the Fonts may be modified and additional glyphs or characters may be added to the Fonts, only if the fonts a

This License becomes null and void to the extent applicable to Fonts or Font Software that has been modified and is distributed under the "Tavmjong Bah Arev" names.

The Font Software may be sold as part of a larger software package but no copy of one or more of the Font Software typefaces may be sold by itself.

THE FONT SOFTWARE IS PROVIDED "AS IS", WITHOUT WARRANTY OF ANY KIND, EXPRESS OR IMPLIED, INCLUDING BUT NOT LIMITED TO ANY WARRANTIES OF MERCHANTABILITY, FITNESS FOR A PARTICULAR PURPOSE AND NONINFRINGEMENT OF COPYRIGHT, TRADEMARK, OR OTHER RIGHT. IN NO EVENT SHAL TAVMJONG BAH BE LIABLE FOR ANY CLAIM, DAMAGES OR OTHER LIABILITY, INCLUDING ANY MALTY, INCLUDING ANY ORDER IN SABLITY TO USE THE FONT<br>GE SOFTWARE OR FROM OTHER DEALINGS IN THE FONT SOFTWARE.

Except as contained in this notice, the name of Tavmjong Bah shall not be used in advertising or otherwise to promote the sale, use or other dealings in this Font Software without prior written authorization from Tavmjong For further information, contact: taymiong @ free . fr.

#### FontAwesome Copyright

Convright (c) 2017 by Dave Gandy, [https://fontawesome.com/.](https://fontawesome.com/)

This Font Software is licensed under the SIL Open Font License, Version 1.1. See<https://opensource.org/licenses/OFL-1.1>.

# **Table of Contents**

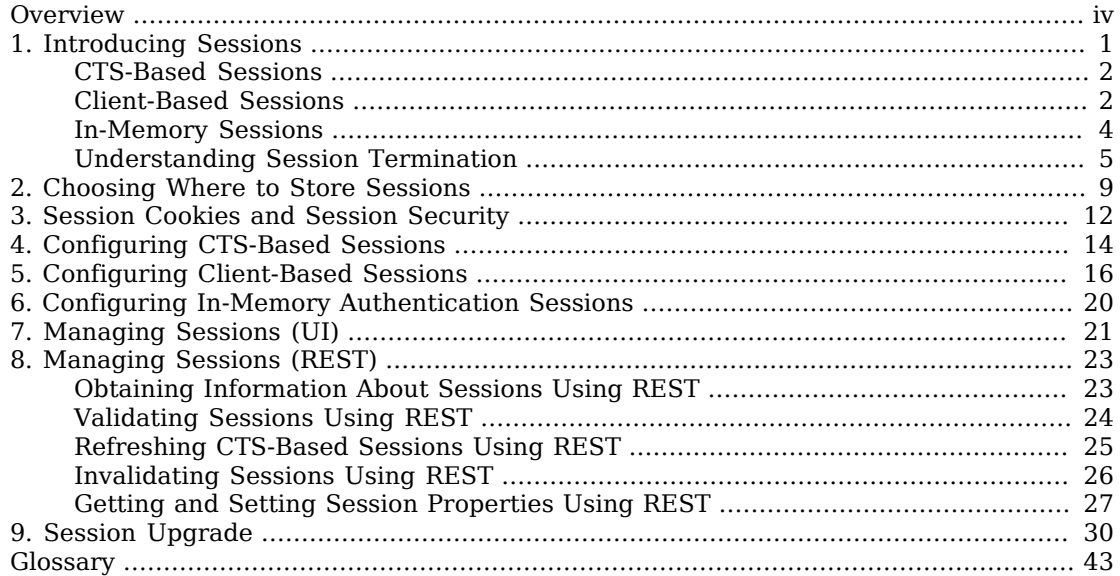

# <span id="page-3-0"></span>**Overview**

This guide covers concepts and implementation procedures that will help you manage sessions in your AM environment.

This guide is written for administrators that are configuring AM's authentication and authorization components.

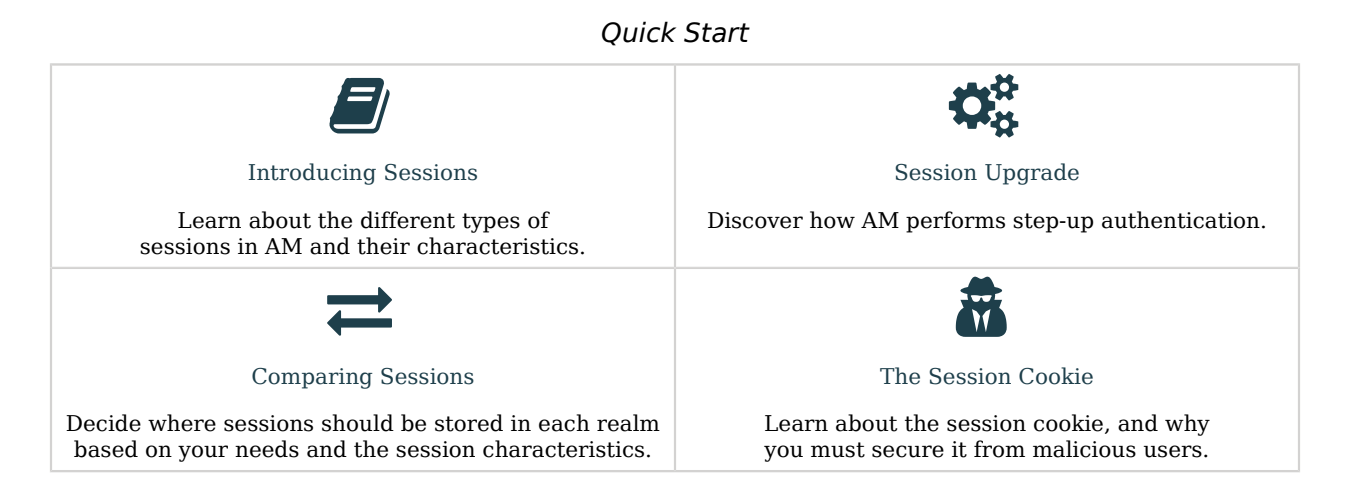

## About ForgeRock Identity Platform™ Software

ForgeRock Identity Platform<sup>™</sup> serves as the basis for our simple and comprehensive Identity and Access Management solution. We help our customers deepen their relationships with their customers, and improve the productivity and connectivity of their employees and partners. For more information about ForgeRock and about the platform, see <https://www.forgerock.com>.

## <span id="page-4-0"></span>**Chapter 1** Introducing Sessions

A session in AM is a token that represents a usually interactive exchange of information between AM and a user or identity.

AM creates an *authentication session* to track the user's authentication progress through an authentication chain or tree. Once the user has authenticated, AM creates a session to manage the user's or entity's access to resources.

AM session-related services are stateless unless otherwise indicated; they do not hold any session information local to the AM instances. Instead, they store session information either in the CTS token store or on the client. This architecture allows you to scale your AM infrastructure horizontally since any server in the deployment can satisfy any session's request.

Sessions have different characteristics depending on where AM stores the sessions. Session storage location is configured at the realm level. The following table illustrates where AM can store sessions:

### *Session Storage Location*

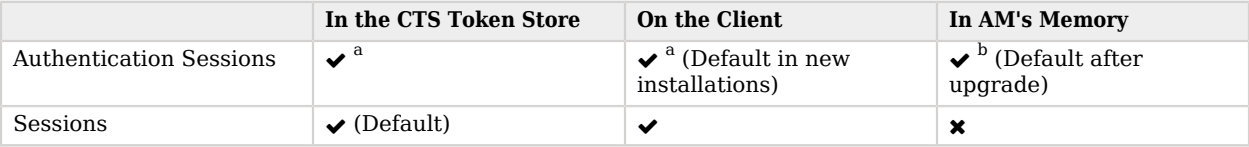

<sup>a</sup>Authentication trees only.

 $^{\rm b}$  Available for authentication trees and authentication chains.

#### **Tip**

Session storage location can be heterogeneous within the same AM deployment to suit the requirements of each of your realms.

#### Related information:

- ["CTS-Based Sessions"](#page-5-0)
- ["Client-Based Sessions"](#page-5-1)
- ["In-Memory Sessions"](#page-7-0)
- ["Understanding Session Termination"](#page-8-0)

## <span id="page-5-0"></span>CTS-Based Sessions

CTS-based sessions reside in the CTS token store and can be cached in memory on one or more AM servers to improve system performance.

**Tip**

For information about configuring AM with sticky load balancing, see "*Load Balancers*" in the *Setup Guide*.

If the session request is redirected to an AM server that does not have the session cached, that server must retrieve the session from the CTS token store.

AM sends a reference to the session to the client, but the reference does not contain any of the session state information. AM can modify a session during its lifetime without changing the client's reference to the session.

### • **CTS-Based Authentication Sessions Specifics**

CTS-based authentication sessions are *supported for authentication trees only.*

During authentication, the session reference is returned to the client after a call to the authenticate endpoint and stored in the authId object of the JSON response.

AM maintains the authenticating user's session in the CTS token store. After the authentication flow has completed, if the realm to which the user has authenticated is configured for client-based sessions, AM returns session state to the client and deletes the CTS-based session.

Authentication session whitelisting is an optional feature that maintains a list of in-progress authentication sessions and their progress in the authentication flow to protect against replay attacks. For more information, see "Configuring Authentication Session Whitelisting" in the *Security Guide*.

### • **CTS-Based Sessions**

Once the user is authenticated, the session reference is known as an *SSO token*. For browser clients, AM sets a cookie in the browser that contains the session reference. For REST clients, AM returns the session reference in response to calls to the authentication endpoint.

For more information about session cookies, see "*[Session Cookies and Session Security](#page-15-0)*".

Related information:

<span id="page-5-1"></span>• "*[Choosing Where to Store Sessions](#page-12-0)*"

## Client-Based Sessions

Client-based sessions are those where AM returns session state to the client after each request, and require it to be passed in with the subsequent request.

#### **Important**

Some features are not supported in realms configured for client-based sessions. For more information, see [Limitations When Using Client-Based Sessions](#page-19-1).

You should configure AM to sign and/or encrypt client-based sessions and client-based authentication sessions for security reasons. As decrypting and verifying the session may be an expensive operation to perform on each request, AM caches the decrypt sequence in memory to improve performance.

#### **Tip**

For information about configuring AM with sticky load balancing, see "*Load Balancers*" in the *Setup Guide*.

For more information about configuring client-based security, see "Configuring Client-Based Session Security" in the *Security Guide*.

### • **Client-Based Authentication Sessions Specifics**

Client-based authentication sessions are *supported for authentication trees only*, and are configured by default in new installations.

During authentication, authentication session state is returned to the client after each call to the authenticate endpoint and stored in the authId object of the JSON response.

After the authentication flow has completed, if the realm to which the user has authenticated is configured for CTS-based sessions, AM creates the user's session in the CTS token store. Then, AM attempts to invalidate the client-based authentication session.

Storing authentication sessions on the client allows any AM server to handle the authentication flow at any point in time without load balancing requirements.

Authentication session whitelisting is an optional feature that maintains a list of in-progress authentication sessions and their progress in the authentication flow to protect against replay attacks. For more information, see "Configuring Authentication Session Whitelisting" in the *Security Guide*.

#### • **Client-Based Sessions Specifics**

For browser-based clients, AM sets a cookie in the browser that contains the session state. When the browser transmits the cookie back to AM, AM decodes the session state from the cookie. For REST-based clients, AM sends the cookie in a header. For more information about session cookies, see "*[Session Cookies and Session Security](#page-15-0)*".

Session blacklisting is an optional feature that maintains a list of logged out client-based sessions in the CTS token store. For more information about session termination and session blacklisting, see ["Understanding Session Termination"](#page-8-0) in the *Security Guide* and ["Configuring Client-Based Session](#page-10-0) [Blacklisting"](#page-10-0) in the *Security Guide*.

Related information:

<span id="page-7-0"></span>• "*[Choosing Where to Store Sessions](#page-12-0)*"

## In-Memory Sessions

In-memory sessions reside in AM's memory. AM sends clients a reference to the session, but the reference does not contain any of the session state information.

### • **In-Memory Authentication Sessions Specifics**

In-memory authentication sessions are the *only configuration supported for authentication chains*. They are also configured by default for authentication trees after an upgrade.

During authentication, the authentication session reference is returned to the client after a call to the authenticate endpoint and stored in the authId object of the JSON response.

AM maintains the user's authentication session in its memory. After the authentication flow has completed, AM performs the following tasks:

- If the realm to which the user has authenticated is configured for CTS-based sessions, AM stores the user's session in the CTS token store and deletes the authentication session from memory.
- If the realm to which the user has authenticated is configured for client-based sessions, AM stores the user's session in a cookie on the user's browser and deletes the authentication session from memory.

Authentication session whitelisting is an optional feature that maintains a list of in-progress authentication sessions and their progress in the authentication flow to protect against replay attacks. For more information, see "Configuring Authentication Session Whitelisting" in the *Security Guide*.

#### **Important**

Deployments where AM stores authentication sessions in memory require sticky load balancing to route all requests pertaining to a particular authentication flow to the same AM server. If a request reaches a different AM server, the authentication flow will start anew.

Authentication chains only support storing authentication sessions in memory. ForgeRock recommends switching to authentication trees with CTS-based or client-based authentication sessions.

For information about configuring AM with sticky load balancing, see "*Load Balancers*" in the *Setup Guide*.

### • **In-Memory Sessions Specifics**

AM does not support in-memory sessions for authenticated users.

Related information:

• "*[Choosing Where to Store Sessions](#page-12-0)*"

## <span id="page-8-0"></span>Understanding Session Termination

AM manages active sessions, allowing single sign-on when authenticated users attempt to access system resources in AM's control.

AM ensures that user sessions are terminated when a configured timeout is reached, or when AM users perform actions that cause session termination. Session termination effectively logs the user out of all systems protected by AM.

With CTS-based sessions, AM terminates sessions in four situations:

- When a user explicitly logs out.
- When an administrator monitoring sessions explicitly terminates a session.
- When a session exceeds the maximum time-to-live.
- When a user is idle for longer than the maximum session idle time.

Under these circumstances, AM responds by removing CTS-based sessions from the CTS token store and from AM server memory caches. With the user's session no longer present in CTS, AM forces the user to reauthenticate during subsequent attempts to access resources protected by AM.

When a user explicitly logs out of AM, AM also attempts to invalidate the iPlanetDirectoryPro cookie in users' browsers by sending a Set-Cookie header with an invalid session ID and a cookie expiration time that is in the past. In the case of administrator session termination and session timeout, AM cannot invalidate the iPlanetDirectoryPro cookie until the next time the user accesses AM.

Session termination differs for client-based sessions. Since client-based sessions are not maintained in the CTS token store, administrators cannot monitor or terminate them. Because AM does not modify the iPlanetDirectoryPro cookie for client-based sessions after authentication, the session idle time is not maintained in the cookie. Therefore, AM does not automatically terminate client-based sessions that have exceeded the idle timeout.

As with CTS-based sessions, AM attempts to invalidate the iPlanetDirectoryPro cookie from a user's browser when the user logs out. When the maximum session time is exceeded, AM also attempts to invalidate the iPlanetDirectoryPro cookie in the user's browser the next time the user accesses AM.

It is important to understand that AM cannot guarantee cookie invalidation. For example, the HTTP response containing the Set-Cookie header might be lost. This is not an issue for CTS-based sessions, because a logged out session no longer exists in the CTS token store, and a user who attempts to access AM after previously logging out will be forced to reauthenticate.

However, the lack of a guarantee of cookie invalidation is an issue for deployments with client-based sessions. It could be possible for a logged out user to have an iPlanetDirectoryPro cookie. AM could not determine that the user previously logged out. Therefore, AM supports a feature that takes additional action when users log out of client-based sessions. AM can maintain a list of logged out client-based sessions in a session blacklist in the CTS token store. Whenever users attempt to access AM with

client-based sessions, AM checks the session blacklist to validate that the user has not, in fact, logged out.

Since AM does not modify client-based session cookies once they are stored in the end user's browser, and client-based sessions contain, among others, the session maximum time-to-live, it is imperative to protected them against tampering. See "Configuring Client-Based Session Security" in the *Security Guide* for more information.

## Configuring Maximum Session Time-to-Live

When configuring the maximum session time-to-live, you must balance security and user experience. Depending on your application, it may be acceptable for your users to log in once a month. Financial applications, for example, tend to expire their sessions in less than an hour.

The longer a session is valid, the larger the window during which a malicious user could impersonate a user if they were able to hijack a session cookie.

### *To Configure Session Maximum Time-to-Live*

1. In the AM console, go to Realms > Realm Name > Services > Session > Dynamic Attributes.

Note that you can also change maximum session time settings globally for the AM site by navigating to Configure > Sessions > Dynamic Attributes.

- 2. On the Maximum Session Time property, configure a value suitable for your environment.
- 3. Save your changes.

## Configuring CTS-Based Session Idle Timeout

Consider a user with a valid session navigating through pages or making changes to the configuration. If for any reason they leave their desk and their computer remains open, a malicious user could take the opportunity to impersonate them.

Session idle timeout can help mitigate those situations, by logging out users after a specified duration of inactivity. Session idle timeout can only be used in realms configured for CTS-based sessions.

## *To Configure Session Idle Timeout*

1. In the AM console, go to Realms > Realm Name > Services > Session > Dynamic Attributes.

Note that you can also change idle timeout settings globally for the AM site by navigating to Configure > Sessions > Dynamic Attributes.

- 2. On the Maximum Time Idle property, configure a value suitable for your environment.
- 3. Save your changes.

## <span id="page-10-0"></span>Configuring Client-Based Session Blacklisting

Session blacklisting ensures that users who have logged out of client-based sessions cannot achieve single sign-on without reauthenticating to AM. Session blacklisting does not apply to authentication sessions.

### *To Configure Session Blacklisting*

- 1. Make sure that you deployed the Core Token Service during AM installation. The session blacklist is stored in the Core Token Service's token store.
- 2. Navigate to Configure > Global Services, click Session, and then locate the Client-based Sessions tab.
- 3. Select the Enable Session Blacklisting option to enable session blacklisting for client-based sessions. When you configure one or more AM realms for client-based sessions, you should enable session blacklisting in order to track session logouts across multiple AM servers.

Changing the value of this property takes effect immediately.

4. (Optional) Configure the Session Blacklist Cache Size property.

AM maintains a cache of logged out client-based sessions. The cache size should be around the number of logouts expected in the maximum session time. Change the default value of 10,000 when the expected number of logouts during the maximum session time is an order of magnitude greater than 10,000. An underconfigured session blacklist cache causes AM to read blacklist entries from the Core Token Service store instead of obtaining them from cache, which results in a small performance degradation.

Changing the value of this property takes effect immediately.

5. Configure the Blacklist Poll Interval property.

AM polls the Core Token Service for changes to logged out sessions if session blacklisting is enabled. By default, the polling interval is 60 seconds. The longer the polling interval, the more time a malicious user has to connect to other AM servers in a cluster and make use of a stolen session cookie. Shortening the polling interval improves the security for logged out sessions, but might incur a minimal decrease in overall AM performance due to increased network activity.

Changing the value of this property does not take effect until you restart AM.

6. Configure the Blacklist Purge Delay property.

When session blacklisting is enabled, AM tracks each logged out session for the maximum session time plus the blacklist purge delay. For example, if a session has a maximum time of 120 minutes and the blacklist purge delay is one minute, then AM tracks the session for 121 minutes. Increase the blacklist purge delay if you expect system clock skews in a cluster of AM servers to be greater

than one minute. There is no need to increase the blacklist purge delay for servers running a clock synchronization protocol, such as Network Time Protocol.

Changing the value of this property does not take effect until you restart AM.

7. Click Save Changes.

#### **Important**

Enabling or disabling the session blacklist, or altering the cache size, takes effect immediately.

Changes to any other session blacklist properties **do not** take effect until you restart AM.

For detailed information about Session Service configuration attributes, see the entries for "Session" in the *Reference*.

## <span id="page-12-0"></span>**Chapter 2** Choosing Where to Store Sessions

You can configure authentication session storage location independently from session storage location. For example, you could configure the same realm for client-based authentication sessions and CTS-based sessions if it suits your environment.

AM stores CTS-based sessions in the CTS token store and caches sessions in server memory. If a server with cached sessions fails, or if the load balancer in front of AM servers directs a request to a server that does not have the user's session cached, the AM server retrieves the session from the CTS token store, incurring performance overhead.

Choosing where to store sessions is an important decision you must make by realm. Consider the information in the following tables before configuring sessions:

*+ Advantages of CTS-Based Sessions*

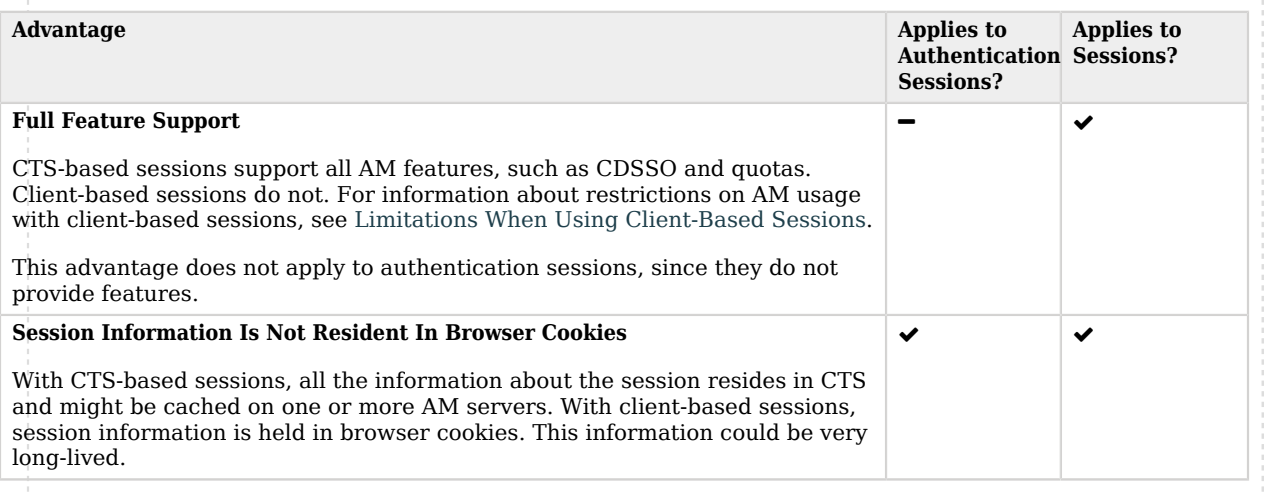

*+ Advantages of Client-Based Sessions*

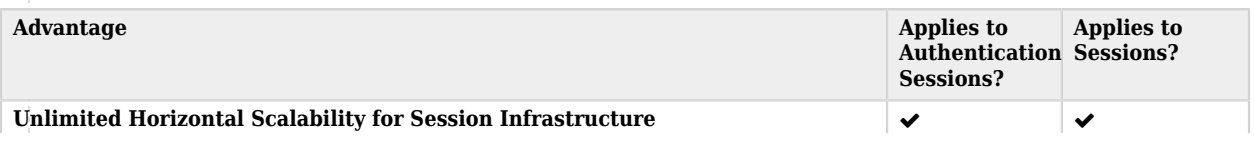

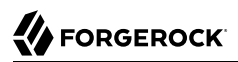

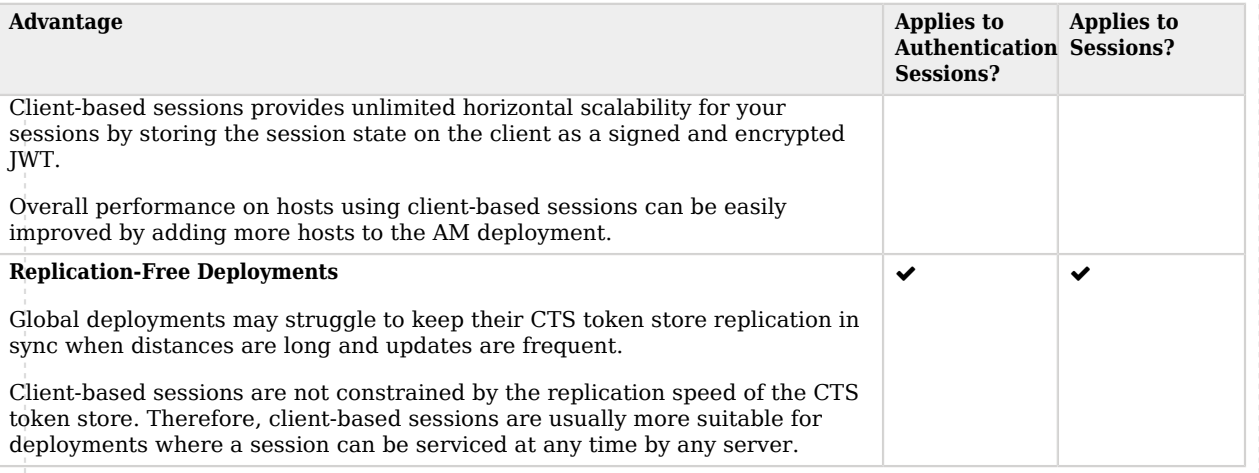

### *+ Advantages of In-Memory Sessions*

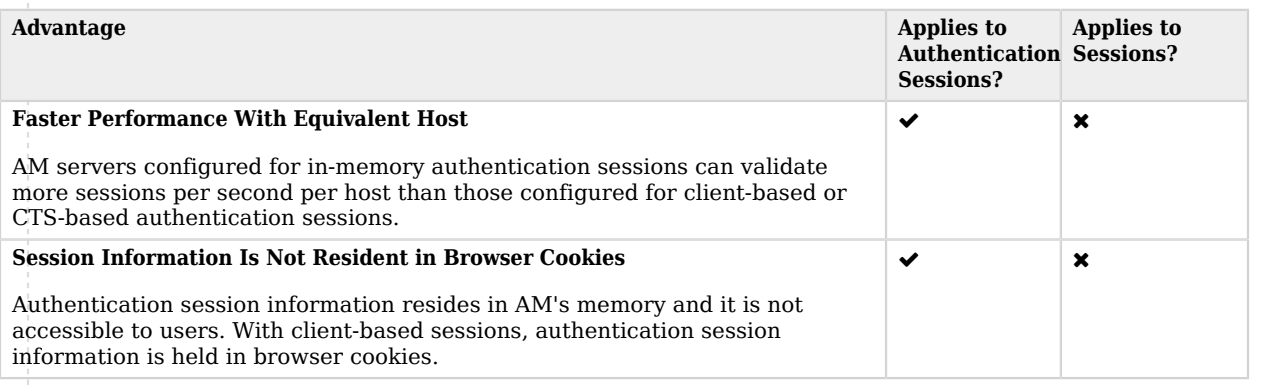

### *+ Impact of Storage Location for Authentication Sessions*

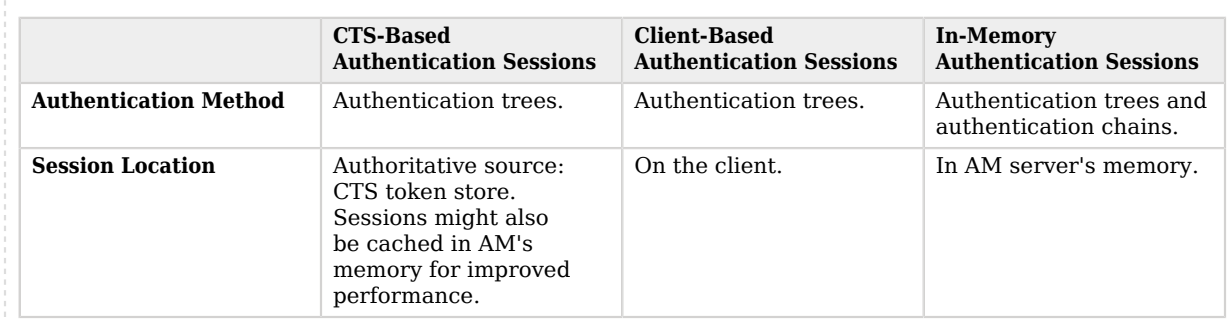

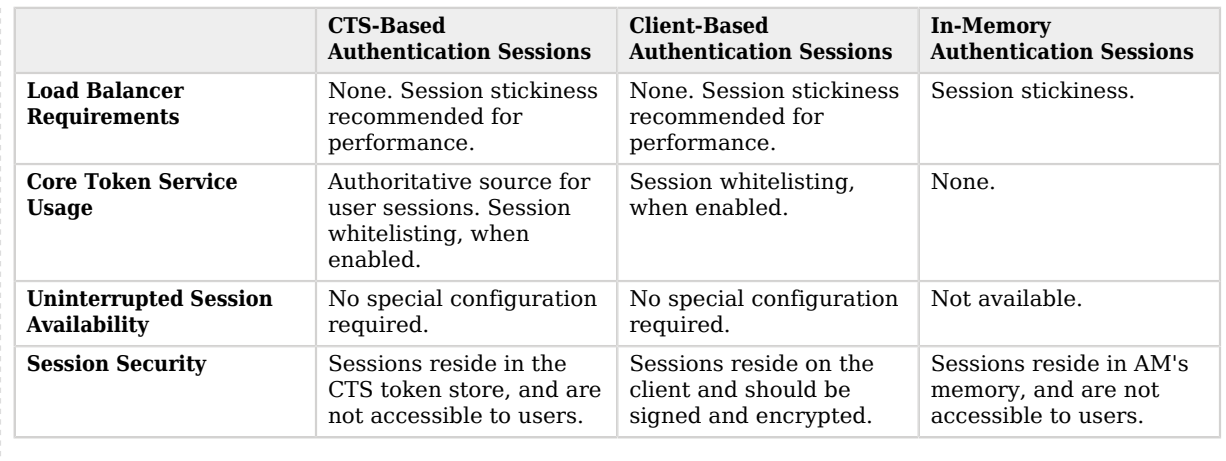

### *+ Impact of Storage Location for Sessions*

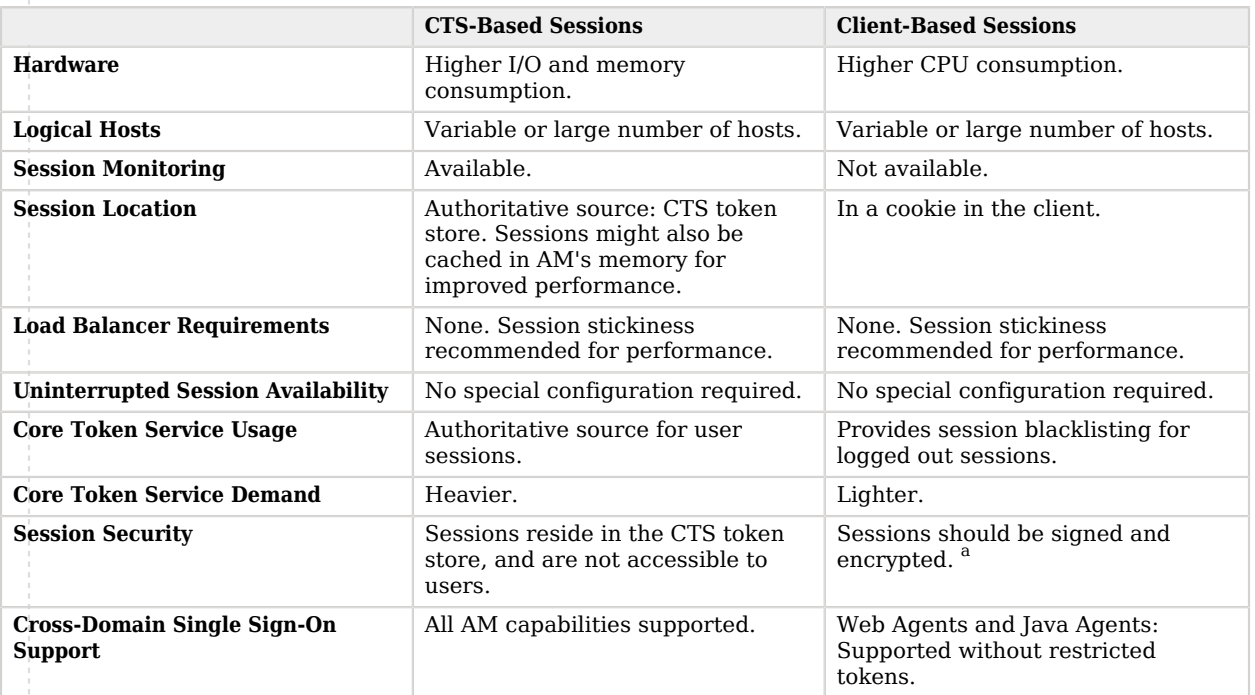

<sup>a</sup> Web Agents and Java Agents support either signing or encrypting client-based sessions, but not both. For more information, see "Client-Based Session Security and Agents" in the *Security Guide*.

## <span id="page-15-0"></span>**Chapter 3** Session Cookies and Session Security

Sessions require the user or client to be able to hold on to cookies. Cookies provided by AM's Session Service may contain a JSON Web Token (JWT) with the session or just a reference to where the session is stored.

AM issues a cookie to the user or entity regardless of the session location for client-based and CTSbased sessions. By default, the cookie's name is iPlanetDirectoryPro. For sessions stored in the CTS token store, the cookie contains a reference to the session in the CTS token store and several other pieces of information. For sessions stored on the client, the iPlanetDirectoryPro cookie contains all the information that would be held in the CTS token store.

Client-based session cookies are comprised of two parts. The first part of the cookie is identical to the cookie used by CTS-based sessions, which ensures the compatibility of the cookies regardless of the session location. The second part is a JSON Web Token (JWT), and it contains session information, as illustrated below:

- iPlanetDirectoryPro cookie for CTS-based sessions:
	- AQIC...sswo.\*AAJ...MA..\*
- iPlanetDirectoryPro cookie for Client-based sessions:

AQIC...sswo.\*AAJ...MA..\*ey....................................fQ.

Note that the examples are not to scale. The size of the client-based session cookie increases when you customize AM to store additional attributes in users' sessions. You are responsible for ensuring that the size of the cookie does not exceed the maximum cookie size allowed by your end users' browsers.

Since the session cookie is either a pointer to the actual user session or the session itself, you must configure AM to secure the session cookie against hijacking, session tampering, and other security concerns.

For example, terminating a session effectively logs the user or entity out of all realms, but the way AM terminates sessions has security implications depending on where AM stores the sessions. You can also configure the session time-to-live, idle timeout, the number of concurrent sessions for a user, and others.

Related information:

- "*Securing Sessions*" in the *Security Guide*
- "*Securing the Session Cookie*" in the *Security Guide*

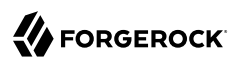

• [What information is contained in the AM/OpenAM session cookie?](https://backstage.forgerock.com/knowledge/kb/article/a19829000#sessioncookieinfo)

## <span id="page-17-0"></span>**Chapter 4** Configuring CTS-Based Sessions

By default, AM configures the CTS token store schema in the AM configuration store. Before configuring your AM deployment to use CTS-based sessions or authentication sessions, we recommend you install and configure an external CTS token store. For more information, see Core Token Service Guide (CTS).

CTS-based sessions and authentication sessions benefit from configuring sticky load balancing. For more information, see "*Load Balancers*" in the *Setup Guide*.

To configure CTS-based sessions and authentication sessions, see the following procedures:

- [To Configure CTS-Based Authentication Sessions](#page-17-1)
- <span id="page-17-1"></span>• [To Configure CTS-Based Sessions](#page-18-0)

### *To Configure CTS-Based Authentication Sessions*

#### **Important**

Configuring storage location for authentication sessions is only supported for authentication trees. Authentication chains always store authentication sessions in AM's memory. For more information, see "*[Introducing Sessions](#page-4-0)*".

- 1. In the AM console, go to Realms > *Realm Name* > Authentication > Settings > Trees.
- 2. From the Authentication session state management scheme drop-down list, select CTS.
- 3. In the Max duration (minutes) field, enter the maximum life of the authentication session in minutes.
- 4. Save your changes.
- 5. Navigate to Configure > Authentication > Core > Security.
- 6. In the Organization Authentication Signing Secret field, enter a base64-encoded HMAC secret that AM uses to sign the JWT that is passed back and forth between the client and AM during the authentication process. The secret must be at least 128-bits in length.
- 7. Save your changes.

### <span id="page-18-0"></span>*To Configure CTS-Based Sessions*

- 1. In the AM console, go to Realms > *Realm Name* > Authentication > Settings > General.
- 2. Ensure the Use Client-based Sessions check box is not selected.
- 3. Save your changes.
- 4. Verify that AM creates a CTS-based session when non-administrative users authenticate to the realm. Perform the following steps:
	- a. Authenticate to AM as a non-administrative user in the realm you enabled for CTS-based sessions.
	- b. In a different browser, authenticate to AM as an administrative user. For example, amAdmin.
	- c. Navigate to Realms > *Realm Name* > Sessions.
	- d. Verify that a session is present for the non-administrative user.

## <span id="page-19-0"></span>**Chapter 5** Configuring Client-Based Sessions

Client-based sessions require additional setup in your environment to keep the sessions safe, and to ensure both the browser and the web server where AM runs can manage large cookies. Additionally, some of the AM features cannot be used with client-based sessions. Review the following list before configuring client-based sessions:

### *Planning for Client-Based Sessions*

- Ensure the trust store used by AM has the necessary certificates installed:
	- A certificate is required for encrypting JWTs containing client-based sessions.
	- If you are using RS256 signing, then a certificate is required to sign JWTs. (HMAC signing uses a shared secret.)

The same certificates must be stored on all servers participating in an AM site.

For more information about managing certificates for AM, see "*Configuring Secrets, Certificates, and Keys*" in the *Security Guide*.

- Ensure that your users' browsers can accommodate larger session cookie sizes required by clientbased sessions. For more information about session cookie sizes, see "*[Session Cookies and Session](#page-15-0) [Security](#page-15-0)*".
- Ensure that the AM web container can accommodate an HTTP header that is 16K in size or greater. When using Apache Tomcat as the AM web container, configure the server. xml file's maxHttpHeaderSize property to 16384 or higher.
- <span id="page-19-1"></span>• Ensure that your deployment does not require any of the capabilities specified in the list of limitations that apply to client-based sessions.
	- *+ Limitations When Using Client-Based Sessions*

Client-based sessions cannot use the following functionality:

- **Session quotas**. See "Configuring Session Quotas" in the *Security Guide*.
- **Session idle timeout**. See ["Understanding Session Termination"](#page-8-0) in the *Security Guide*.
- **Session upgrade with the ForceAuth parameter**. See "*[Session Upgrade](#page-33-0)*".
- **Cross-domain single sign-on with restricted tokens (Web Agents and Java Agents)**. See "Enabling Restricted Tokens for CDSSO Session Cookies" in the *Security Guide*.
- **Both session signing and encryption (Web Agents and Java Agents)**. See "Client-Based Session Security and Agents" in the *Security Guide*.
- **Uncompressed sessions (Web Agents and Java Agents)**. See "Client-Based Session Security and Agents" in the *Security Guide*.
- **SAML v2.0 single logout using the SOAP binding**. See "Session State Considerations" in the *SAML v2.0 Guide*.
- **SNMP session monitoring.** See "SNMP Monitoring for Sessions" in the *Maintenance Guide*.
- **Session management by using the AM console.** See "*[Managing Sessions \(UI\)](#page-24-0)*".
- **Session notification.** See "Session" in the *Reference*.

To configure client-based sessions and client-based authentication sessions, see the following procedures:

- [To Configure Client-Based Authentication Sessions](#page-20-0)
- <span id="page-20-0"></span>• [To Configure Client-Based Sessions](#page-21-0)

### *To Configure Client-Based Authentication Sessions*

#### **Important**

Configuring storage location for authentication sessions is only supported for authentication trees. Authentication chains always store authentication sessions in AM's memory. For more information, see "*[Introducing Sessions](#page-4-0)*".

- 1. In the AM console, go to Realms > *Realm Name* > Authentication > Settings > Trees.
- 2. From the Authentication session state management scheme drop-down list, select JWT.
- 3. In the Max duration (minutes) field, enter the maximum life of the authentication session in minutes.
- 4. Save your changes.
- 5. Navigate to Configure > Authentication > Core > Security.
- 6. In the Organization Authentication Signing Secret field, enter a base64-encoded HMAC secret that AM uses to sign the JWT that is passed back and forth between the client and AM during the authentication process. The secret must be at least 128-bits in length.
- 7. Save your changes.
- 8. Protect your client-based authentication sessions. See "Configuring Client-Based Session Security" in the *Security Guide*.

## <span id="page-21-0"></span>*To Configure Client-Based Sessions*

- 1. In the AM console, go to Realms > *Realm Name* > Authentication > Settings > General.
- 2. Select the Use Client-based Sessions check box.
- 3. Save your changes.
- 4. Protect your client-based sessions. See "Configuring Client-Based Session Security" in the *Security Guide*.
- 5. Verify that AM creates a client-based session when non-administrative users authenticate to the realm. Perform the following steps:
	- a. Authenticate to the AM console as the top-level administrator (by default, the amAdmin user). Note that sessions for the top-level administrator are always stored in the CTS token store.
	- b. Navigate to Realms > *Realm Name* > Sessions.
	- c. Verify that a session is present for the amAdmin user.
	- d. In your browser, examine the AM cookie, named iPlanetDirectoryPro by default. Copy and paste the cookie's value into a text file and note its size.
	- e. Start up a private browser session that will not have access to the iPlanetDirectoryPro cookie for the amAdmin user:
		- In Chrome, open an incognito window.
		- In Internet Explorer or Microsoft Edge, start InPrivate browsing.
		- In Firefox, open a new private window.
		- In Safari, open a new private window.
	- f. Authenticate to AM as a non-administrative user in the realm for which you enabled clientbased sessions. Be sure *not* to authenticate as the amAdmin user this time.
	- g. In your browser, examine the iPlanetDirectoryPro cookie. Copy and paste the cookie's value into a second text file and note its size. The size of the client-based session cookie's value should be considerably larger than the size of the cookie used by the CTS-based session for the amAdmin user. If the cookie is not larger, you have not enabled client-based sessions correctly.
	- h. Return to the original browser window in which the AM console appears.
- i. Refresh the window containing the Sessions page.
- j. Verify that a session still appears for the amAdmin user, but that no session appears for the nonadministrative user in the realm with client-based sessions enabled.

## <span id="page-23-0"></span>**Chapter 6** Configuring In-Memory Authentication **Sessions**

Authentication chains always store authentication sessions in AM's memory. Perform the steps in the following procedure only for realms that configure authentication trees:

### *To Configure In-Memory Authentication Sessions*

- 1. Ensure you have configured AM for sticky load balancing. For more information, see "*Load Balancers*" in the *Setup Guide*.
- 2. In the AM console, go to Realms > *Realm Name* > Authentication > Settings > Trees.
- 3. From the Authentication session state management scheme drop-down list, select In-Memory.
- 4. In the Max duration (minutes) field, enter the maximum life of the authentication session in minutes.
- 5. Save your changes.
- 6. Navigate to Configure > Authentication > Core > Security.
- 7. In the Organization Authentication Signing Secret field, enter a base64-encoded HMAC secret that AM uses to sign the JWT that is passed back and forth between the client and AM during the authentication process. The secret must be, at least, 128-bits in length.
- 8. Save your changes.

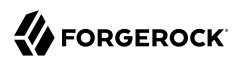

## <span id="page-24-0"></span>**Chapter 7** Managing Sessions (UI)

The AM console lets the administrator view and manage active CTS-based user sessions by realm by navigating to Realms > *Realm Name* > Sessions.

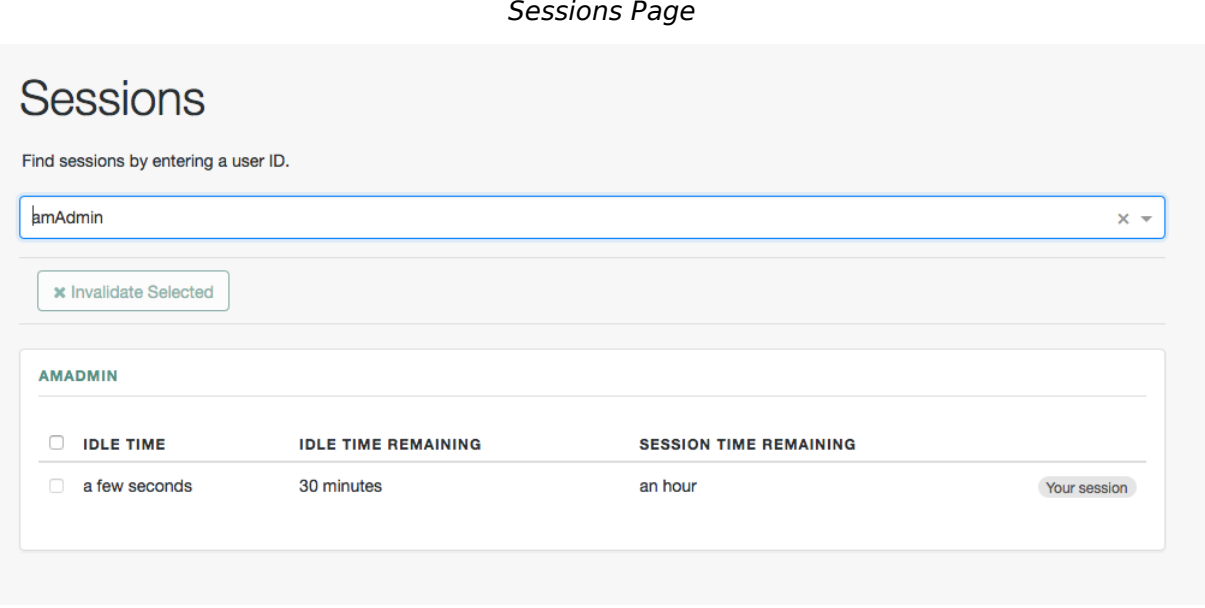

To search for active sessions, enter a username in the search box. AM retrieves the sessions for the user and displays them within a table. If no active CTS-based session is found, AM displays a session not found message.

You can end any sessions—except the current amAdmin user's session—by selecting it and clicking the Invalidate Selected button. As a result, the user has to authenticate again.

#### **Important**

Deleting a user does not automatically remove any of the user's CTS-based sessions. After deleting a user, check for any sessions for the user and remove them on the Sessions page.

### **Tip**

Use the REST API for advanced functionality regarding sessions.

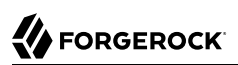

## <span id="page-26-0"></span>**Chapter 8** Managing Sessions (REST)

AM provides REST APIs under /json/sessions for the following use cases:

- ["Obtaining Information About Sessions Using REST"](#page-26-1)
- ["Validating Sessions Using REST"](#page-27-0)
- ["Refreshing CTS-Based Sessions Using REST"](#page-28-0)
- ["Invalidating Sessions Using REST"](#page-29-0)
- <span id="page-26-1"></span>• ["Getting and Setting Session Properties Using REST"](#page-30-0)

## Obtaining Information About Sessions Using REST

To get information about a session, send an HTTP POST to the /json/sessions/ endpoint, using the getSessionInfo action. This endpoint returns information about the session token provided in the iPlanetDirectoryPro header by default. To get information about a different session token, include it in the POST body as the value of the tokenId parameter.

#### **Note**

For information about how to retrieve custom session properties:

- If you are using authentication modules, see "[How do I retrieve user attributes from a session using the REST](https://backstage.forgerock.com/knowledge/kb/article/a72365672) [API?](https://backstage.forgerock.com/knowledge/kb/article/a72365672)" in the *ForgeRock Knowledge Base*.
- For authentication trees, use the Scripted Decision Node to retrieve user attributes and session properties, or the Set Session Properties Node for session properties only.

The following example shows an administrative user passing their session token in the iPlanetDirectoryPro header, and the session token of the demo user as the tokenId parameter:

```
$ curl \
--request POST \
--header "iPlanetDirectoryPro: AQICS...NzEz*" \
--header "Accept-API-Version: resource=4.0" \
--header "Content-type: application/json" \
--data '{ "tokenId": "BXCCq...NX*1*" }' \
https://openam.example.com:8443/openam/json/realms/root/sessions/?_action=getSessionInfo
{
     "username": "demo",
     "universalId": "id=demo,ou=user,dc=openam,dc=forgerock,dc=org",
     "realm": "/",
     "latestAccessTime": "2020-02-21T14:31:18Z",
     "maxIdleExpirationTime": "2020-02-21T15:01:18Z",
     "maxSessionExpirationTime": "2020-02-21T16:29:56Z",
     "properties": {
         "AMCtxId": "aba7b4f3-16ff-4680-b06a-d7ba237d3730-91932"
     }
}
```
The getSessionInfo action does not refresh the session idle timeout. To obtain session information about a CTS-based session and also reset the idle timeout (you cannot reset the idle timeout of clientbased sessions), use the getSessionInfoAndResetIdleTime endpoint, as follows:

```
$ curl \
--request POST \
--header "iPlanetDirectoryPro: AQICS...NzEz*" \
--header "Accept-API-Version: resource=4.0, protocol=1.0" \
--header "Content-type: application/json" \
--data '{ "tokenId": "BXCCq...NX*1*" }' \
https://openam.example.com:8443/openam/json/realms/root/sessions/?_action=getSessionInfoAndResetIdleTime
{
     "username": "demo",
     "universalId": "id=demo,ou=user,dc=openam,dc=forgerock,dc=org",
     "realm": "/",
     "latestAccessTime": "2020-02-21T14:32:49Z",
     "maxIdleExpirationTime": "2020-02-21T15:02:49Z",
     "maxSessionExpirationTime": "2020-02-21T16:29:56Z",
     "properties": {
         "AMCtxId": "aba7b4f3-16ff-4680-b06a-d7ba237d3730-91932"
     }
}
```
#### **Note**

To return the AMCtxId property in the session query response as in this example, you must set AMCtxId in the Session Properties to return to session queries setting, under Realms > *Realm Name* > Services > Session Property Whitelist Service.

## <span id="page-27-0"></span>Validating Sessions Using REST

To check over REST whether a session token is valid, perform an HTTP POST to the /json/sessions/ endpoint using the validate action. Provide the session token in the POST data as the value of

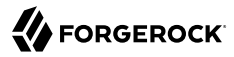

the tokenId parameter. You must also provide the session token of an administrative user in the iPlanetDirectoryPro header.

If you don't specify the tokenId parameter, the session in the iPlanetDirectoryPro header is validated instead.

The following example shows an administrative user, such as amadmin, validating a session token for the demo user:

```
$ curl \lambda--request POST \
--header "Content-type: application/json" \
--header "iPlanetDirectoryPro: AQICS...NzEz*" \
--header "Accept-API-Version: resource=2.1, protocol=1.0" \
--data '{ "tokenId": "BXCCq...NX*1*" }' \
https://openam.example.com:8443/openam/json/realms/root/sessions?_action=validate
```
If the session token is valid, the user ID and its realm is returned, as shown below:

```
{
   "valid":true,
   "sessionUid":"209331b0-6d31-4740-8d5f-740286f6e69f-326295",
   "uid":"demo",
   "realm":"/"
}
```
<span id="page-28-0"></span>By default, validating a session resets the session's idle time, which triggers a write operation to the Core Token Service token store. To avoid this, perform a call using the validate&refresh=false action.

## Refreshing CTS-Based Sessions Using REST

To reset the idle time of a CTS-based session using REST, perform an HTTP POST to the /json/ sessions/ endpoint, using the refresh action. The endpoint will refresh the session token provided in the iPlanetDirectoryPro header by default. To refresh a different session token, include it in the POST body as the value of the tokenId query parameter.

The following example shows an administrative user passing their session token in the  $i$ PlanetDirectoryPro header, and the session token of the demo user as the tokenId parameter:

```
$ curl \
--request POST \
--header 'Content-Type: application/json' \
--header "iPlanetDirectoryPro: AQICS...NzEz*" \
--header "Accept-API-Version: resource=3.1, protocol=1.0" \
--data '{ "tokenId": "BXCCq...NX*1*" }' \
https://openam.example.com:8443/openam/json/realms/root/sessions/?_action=refresh
{
   "uid": "demo",
   "realm": "/",
   "idletime": 17,
   "maxidletime": 30,
   "maxsessiontime": 120,
   "maxtime": 7106
}
```
On success, AM resets the idle time for the CTS-based session, and returns timeout details of the session.

Resetting a CTS-based session's idle time triggers a write operation to the Core Token Service token store. Therefore, to avoid the overhead of write operations to the token store, be careful to use the refresh action only if you want to reset a CTS-based session's idle time.

Because AM does not monitor idle time for client-based sessions, do not use the tokenId of a clientbased session when refreshing a session's idle time.

## <span id="page-29-0"></span>Invalidating Sessions Using REST

To invalidate a session, perform an HTTP POST to the /json/sessions/ endpoint using the logout action. The endpoint will invalidate the session token provided in the iPlanetDirectoryPro header:

```
$ curl \
--request POST \
--header "Content-type: application/json" \
--header "iPlanetDirectoryPro: AQICS...NzEz*" \
--header "Accept-API-Version: resource=3.1, protocol=1.0" \
https://openam.example.com:8443/openam/json/realms/root/sessions/?_action=logout
{
     "result": "Successfully logged out"
}
```
On success, AM invalidates the session and returns a success message.

If the token is not valid and cannot be invalidated an error message is returned, as follows:

```
{
   "result": "Token has expired"
}
```
To invalidate a different session token, include it in the POST body as the value of the tokenId parameter.

For example, the following command shows an administrative user passing their session token in the iPlanetDirectoryPro header, and the session token of the demo user as the tokenId parameter:

```
$ curl \
--request POST \
--header "Content-type: application/json" \
--header "iPlanetDirectoryPro: AQICS...NzEz*" \
--header "Accept-API-Version: resource=3.1, protocol=1.0" \
--data '{ "tokenId": "BXCCq...NX*1*" }' \
"https://openam.example.com:8443/openam/json/realms/root/sessions/?_action=logout"
{
     "result": "Successfully logged out"
}
```
## <span id="page-30-0"></span>Getting and Setting Session Properties Using REST

AM lets you read and update properties on users' sessions using REST API calls.

Before you can perform operations on session properties using the REST API, you must first define the properties you want to set in the Session Property Whitelist Service configuration. For information on whitelisting session properties, see "Session Property Whitelist Service" in the *Reference*.

You can use REST API calls for the following purposes:

- To retrieve the names of the properties that you can read or update. This is the same set of properties configured in the Session Property Whitelist Service.
- To read property values.
- To update property values.

Session state affects the ability to set and delete properties as follows:

- You can set and delete properties on a CTS-based session at any time during the session's lifetime.
- You can only set and update properties on a client-based session during the authentication process, before the user receives the session token from AM. For example, you could set or delete properties on a client-based session from within a post-authentication plugin.

Differentiate the user who performs the operation on session properties from the session affected by the operation as follows:

- Specify the session token of the user performing the operation on session properties in the iPlanetDirectoryPro header.
- Specify the session token of the user whose session is to be read or modified as the tokenId parameter in the body of the REST API call.
- Omit the tokenId parameter from the body of the REST API call if the session of the user performing the operation is the same session that you want to read or modify.

The following examples assume that you configured a property named LoginLocation in the Session Property Whitelist Service configuration.

To retrieve the names of the properties you can get or set, and their values, perform an an HTTP POST to the sessions endpoint, /json/sessions/, using the getSessionProperties action, as shown in the following example:

```
$ curl \
--request POST \
--header "Content-type: application/json" \
--header "iPlanetDirectoryPro: AQICS...NzEz*" \
--header "Accept-API-Version: resource=3.1, protocol=1.0" \
--data '{ "tokenId": "BXCCq...NX*1*" }' \
https://openam.example.com:8443/openam/json/realms/root/sessions/?_action=getSessionProperties
{
     "LoginLocation": ""
}
```
To set the value of a session property, perform an HTTP POST to the sessions endpoint, /json/ sessions/, using the updateSessionProperties action. If no tokenId parameter is present in the body of the REST API call, the session affected by the operation is the session specified in the iPlanetDirectoryPro header, as follows:

```
$ curl \setminus--request POST \
--header "Content-Type: application/json" \
--header "iPlanetDirectoryPro: AQICS...NzEz*" \
--header "Accept-API-Version: resource=3.1, protocol=1.0" \
--data '{"LoginLocation":"40.748440, -73.984559"}' \
https://openam.example.com:8443/openam/json/realms/root/sessions/?_action=updateSessionProperties
{
     "LoginLocation": "40.748440, -73.984559"
}
```
You can set multiple properties in a single REST API call by specifying a set of fields and their values in the JSON data. For example:

**--data '{"property1":"value1", "property2":"value2"}'**

To set the value of a session property on another user's session, specify the session token of the user performing the updateSessionProperties action in the iPlanetDirectoryPro, and specify the session token to be modified in the POST body as the value of the tokenId parameter:

```
$ curl \
--request POST \
--header "Content-Type: application/json" \
--header "iPlanetDirectoryPro: AQICS...NzEz*" \
--header "Accept-API-Version: resource=3.1, protocol=1.0" \
--data '{"LoginLocation": "40.748440, -73.984559", "tokenId": "BXCCq...NX*1*"}' \
https://openam.example.com:8443/openam/json/realms/root/sessions/?_action=updateSessionProperties
{
     "LoginLocation": "40.748440, -73.984559"
}
```
If the user attempting to modify the session does not have sufficient access privileges, the preceding examples result in a 403 Forbidden error.

You cannot set properties internal to AM sessions. If you try to modify an internal property in a REST API call, a 403 Forbidden error is returned. For example:

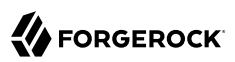

```
$ curl \
--request POST \
--header "Content-Type: application/json" \
--header "iPlanetDirectoryPro: AQICS...NzEz*" \
--header "Accept-API-Version: resource=3.1, protocol=1.0" \
--data '{"AuthLevel":"5", "tokenId": "BXCCq...NX*1*"}' \
https://openam.example.com:8443/openam/json/realms/root/sessions/?_action=updateSessionProperties
{
     "code": 403,
     "reason": "Forbidden",
     "message": "Forbidden"
}
```
## <span id="page-33-0"></span>**Chapter 9** Session Upgrade

Sessions can be upgraded to provide access to sensitive resources.

Consider a website for a University. Some information, such as courses and degree catalogs, are free for anyone to see and therefore, do not need to be protected. The University also provides the students with a portal they can use to see their grades, which is protected with a policy that requires users to authenticate. However, to pay tuition, students are required to present additional credentials to increase their authentication level and gain access to these functions.

Allowing authenticated users to provide additional credentials to access sensitive resources is called *session upgrade*, which is AM's mechanism to perform step-up authentication.

- *+ What Triggers a Session Upgrade?*
	- An authenticated user being redirected to a URL that has the ForceAuth parameter set to true. For example, https://openam.example.com:8443/openam/XUI/?realm=/alpha&ForceAuth=true#login

In this case, the user is asked to reauthenticate to the default chain in the realm myRealm.

#### **Important**

Session upgrade using the ForceAuth parameter is only supported for CTS-based sessions.

- An authenticated user trying to access a resource protected by a web or Java agent (or a custom policy enforcement point (PEP)). In this case, AM sends the agent or PEP *advice* that the user should perform one of the following actions:
	- Authenticate at an authentication level greater than the current level
	- Authenticate to a module
	- Authenticate to a service

The flow of the session upgrade during policy evaluation is as follows:

- 1. An authenticated user tries to access a resource.
- 2. The PEP, for example a web or Java agent, sends the request to AM for policy decision.
- 3. AM returns an authorization decision that denies access to the resource, and returns an *advice* indicating that the user needs to present additional credentials to access the resource.
- 4. The policy enforcement point sends the user back to AM for session upgrade.
- 5. The user provides additional credentials. For example, they may provide a one-time password, swipe their phone screen, or use face recognition.
- 6. AM authenticates the user.
- 7. The user can now access the sensitive resource.

#### *+ Session Upgrade Outcomes*

• **Successful**. One of the following will happen depending on the type of sessions configured for the realm:

- If the realm is configured for CTS-based sessions, one of the following will happen depending on the mechanism used to perform session upgrade:
	- When using the ForceAuth parameter, AM does one of the following:
		- (Authentication trees only) AM issues new session tokens to users on reauthentication, even if the current session already meets the security requirements.
		- (Authentication chains only) AM does not issue new session tokens on reauthentication, regardless of the security level they are authenticating to. Instead, it updates the session token with the new authentication information, if required.
	- When using *advices*, AM copies the session properties to a new session and hands the client a new session token to replace the original one. The new session reflects the successful authentication to a higher level.
- If the realm is configured for client-based sessions, AM hands the client a new session token to replace the original one. The new session reflects the successful authentication to a higher level.

• **Unsuccessful**. AM leaves the user session as it was before the attempt at stronger authentication. If session upgrade failed because the login page times out, AM redirects the user's browser to the success URL from the last successful authentication.

#### **Tip**

Anonymous sessions can also be upgraded to non-anonymous sessions by using the "Anonymous Session Upgrade Node" in the *Authentication and Single Sign-On Guide*.

#### *Session Upgrade Prerequisites*

<span id="page-35-0"></span>• Configure a policy enforcement point (PEP), for example, a web or Java agent, that enforces AM policies on a website or application.

AM web and Java agents handle session upgrade without additional configuration because the agents are built to handle AM's advices. If you build your own PEPs, however, you must take advices and session upgrade into consideration.

#### *+ Resources*

- *[ForgeRock Web Agent User Guide](https://backstage.forgerock.com/docs/openam-web-policy-agents/5.8/web-agents-guide/)*.
- *[ForgeRock Java Agent User Guide](https://backstage.forgerock.com/docs/openam-jee-policy-agents/5.8/java-agents-guide/)*.
- "Requesting Policy Decisions Using REST" in the *Authorization Guide* (For RESTful PEPs).
- Configure an authorization policy to protect a resource protected by the Java or web agent, or a
	- *+ Example*

RESTful PEP.

The following policy allows GET and POST access to the  $\frac{*}{t}/\frac{*}{s}$   $\frac{*}{s}$  resource to any authenticated user:

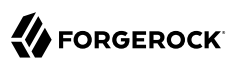

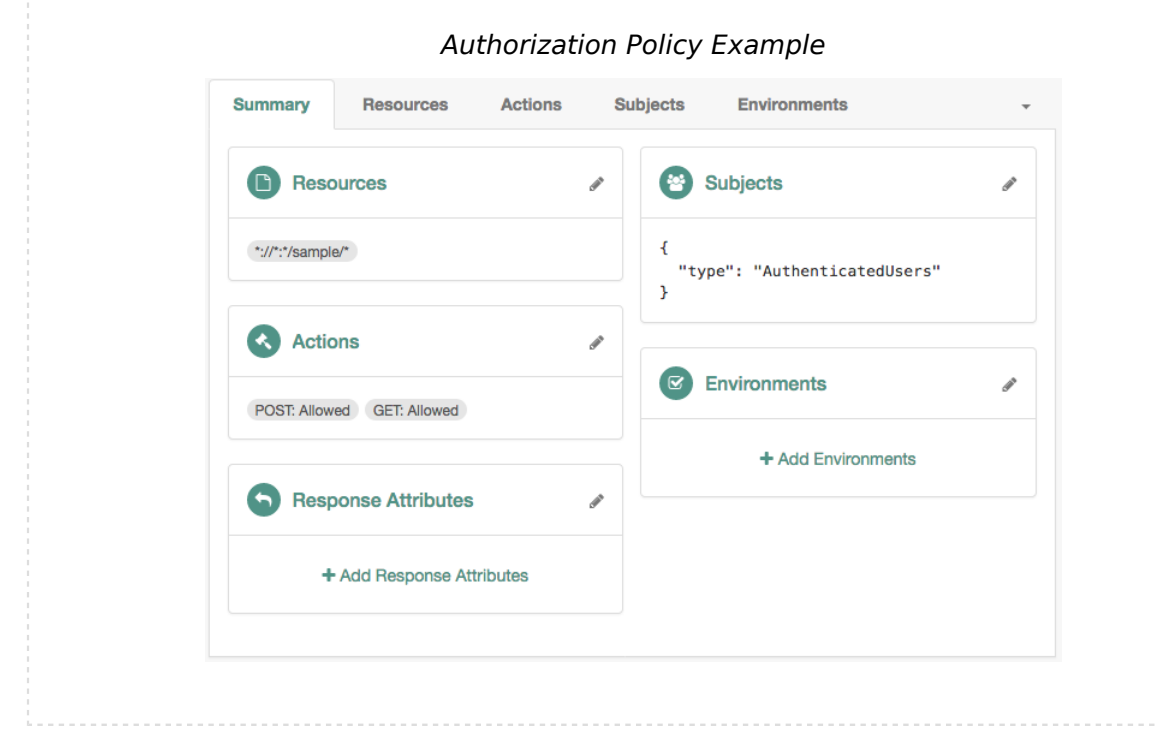

## *Tasks:*

- ["To Configure the Environment for Session Upgrade"](#page-36-0)
- ["To Perform Session Upgrade Using a Browser"](#page-39-0)
- <span id="page-36-0"></span>• ["To Perform Session Upgrade Using REST"](#page-40-0)

### *To Configure the Environment for Session Upgrade*

1. Configure an authentication tree or chain to validate users' credentials during session upgrade.

Authentication trees and chains do not require additional configuration to perform session upgrade. However, because session upgrade is a mechanism which may be used to grant users access to sensitive information, you should consider configuring a strong authentication method such as multi-factor authentication. Also, you may want to consider how long-lived sessions in your environment are. For example, if users should only have access to the protected resource to perform an operation, such as check the balance of an account, you may want to consider implementing transactional authorization instead.

• For more information, see "*Transactional Authorization*" in the *Authorization Guide*.

- For more information about configuring authentication trees and chains, see the Authentication and Single Sign-On Guide.
- 2. Configure at least one of the following environment conditions in the authentication policy you created as part of the [prerequisites:](#page-35-0)
	- *+ Authentication Level (greater than or equal to) (Authentication modules only)*

Use this condition to present a list of authentication modules that provide a greater or equal authentication level to the one specified in the condition. The user selects their service of choice if multiple services are able to meet the criteria of the condition. For example, the following policy requires a chain that provides authentication level 3 or greater:

*Session Upgrade by Authentication Level (greater than or equal to)*

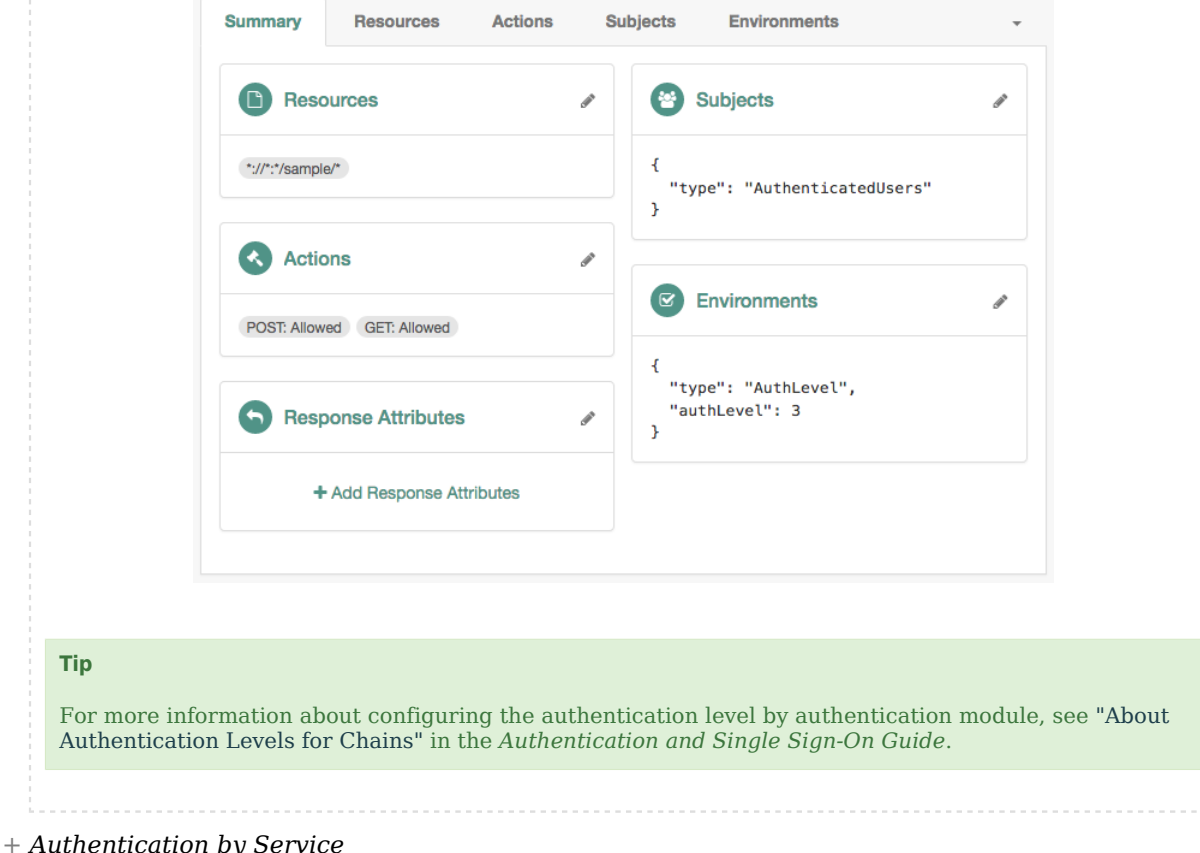

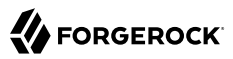

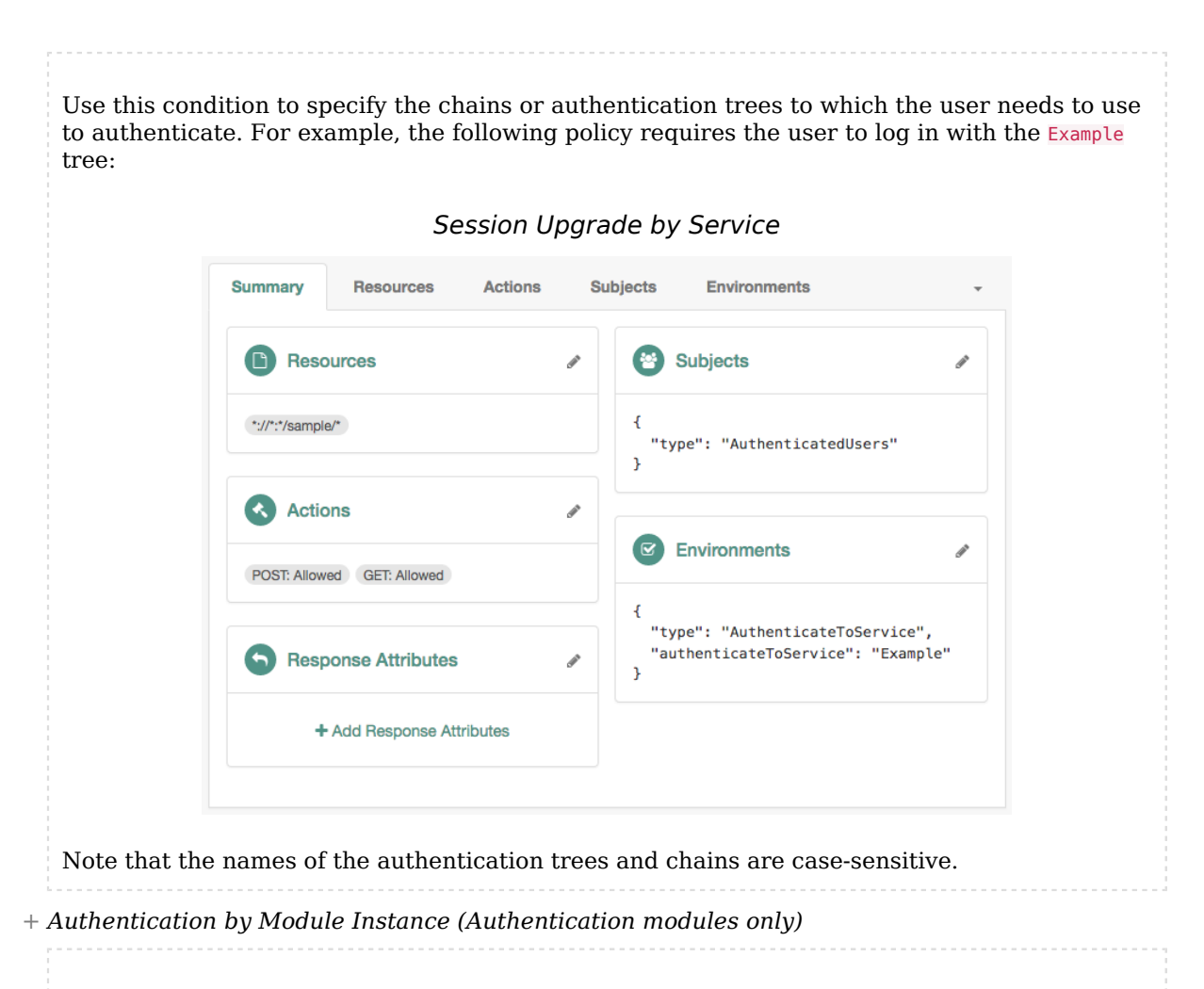

Use this condition to enforce that a user has gone through a specific authentication module. For example, the following policy requires the user to log in with the DataStore module:

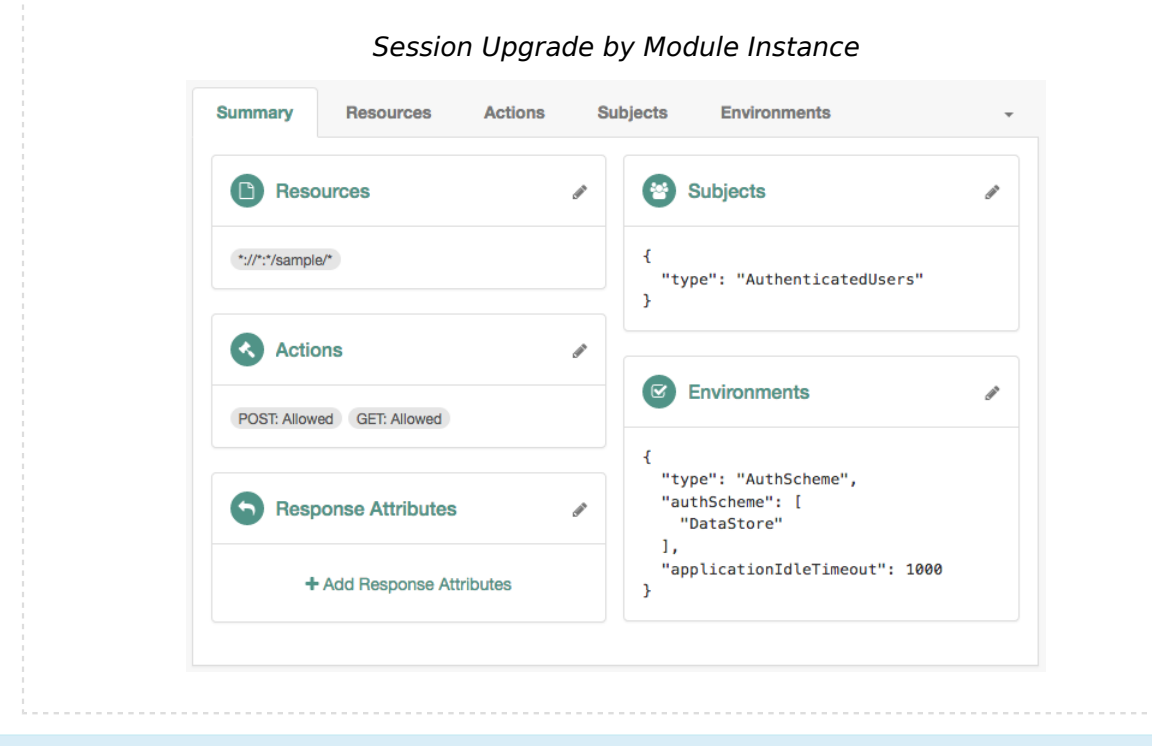

### **Note**

The examples feature simple policy conditions. For more information about configuring policies and environment conditions, see "*Configuring Policies*" in the *Authorization Guide*.

- 3. Test session upgrade:
	- To test session upgrade with a browser, see ["To Perform Session Upgrade Using a Browser"](#page-39-0).
	- To test session upgrade with REST, see ["To Perform Session Upgrade Using REST"](#page-40-0).

#### <span id="page-39-0"></span>*To Perform Session Upgrade Using a Browser*

To upgrade a session using a browser, perform the following steps:

- 1. Ensure you have performed the tasks in [Session Upgrade Prerequisites](#page-35-0) and ["To Configure the](#page-36-0) [Environment for Session Upgrade"](#page-36-0).
- 2. In a browser, navigate to your protected resource. For example, http://www.example.com:9090/sample.

The agent redirects the browser to the AM login screen.

3. Authenticate to AM as the demo user.

AM requires additional credentials to grant access to the resource. For example, if you set the policy environment condition to Authentication by Service and Example, you will be required to log in again as the demo user.

4. Authenticate as the demo user. Note that providing credentials for a different user will fail.

You can now access the protected resource.

<span id="page-40-0"></span>*To Perform Session Upgrade Using REST*

To upgrade a session using REST, perform the following steps:

1. Ensure you have performed the tasks in [Session Upgrade Prerequisites](#page-35-0) and ["To Configure the](#page-36-0) [Environment for Session Upgrade"](#page-36-0).

## **Note** This example uses composite advice with an authentication level condition, which only applies to authentication chains.

2. Log in with an administrative user that has permission to evaluate policies, such as amAdmin. For example:

```
$ curl \
--request POST \
--header "Content-Type: application/json" \
--header "X-OpenAM-Username: amadmin" \
--header "X-OpenAM-Password: password" \
--header "Accept-API-Version: resource=2.0, protocol=1.0" \
'https://openam.example.com:8443/openam/json/realms/root/realms/alpha/authenticate'
\left\{ \begin{array}{c} \end{array} \right. "tokenId":"AQIC5wM2...",
     "successUrl":"/openam/console",
     "realm":"/alpha"
}
```
#### **Tip**

You can also assign privileges to a user to evaluate policies. For more information, see "To Allow a User to Evaluate Policies" in the *Authorization Guide*.

3. Log in with the user that should access the resources. For example, log in as the demo user:

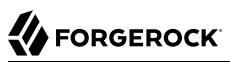

```
$ curl \
--request POST \
--header "Content-Type: application/json" \
--header "X-OpenAM-Username: demo" \
--header "X-OpenAM-Password: Ch4ng31t" \
--header "Accept-API-Version: resource=2.0, protocol=1.0" \
'https://openam.example.com:8443/openam/json/realms/root/realms/alpha/authenticate'
\{ \{ \} "tokenId":"AQIC5wM...TU3OQ*",
     "successUrl":"/openam/console",
     "realm":"/alpha"
}
```
4. Request a policy decision from AM for a protected resource, in this case, http://openam.example. com:9090/sample. The iPlanetDirectoryPro header sets the SSO token for the administrative user, and the subject element of the payload sets the SSO token for the demo user:

```
$ curl --request POST \
 --header "Content-Type: application/json" \
 --header "iPlanetDirectoryPro: AQIC5wM2..." \
 --header "Accept-API-Version:protocol=1.0,resource=2.1" \
 --data '{
 "resources": [
      "http://www.example.com:9090/sample"
 ],
 "application": "iPlanetAMWebAgentService",
 "subject": { "ssoToken": "AQIC5wM...TU3OQ*"}
}' \
"https://openam.example.com:8443/openam/json/policies?_action=evaluate"
     \mathbf{I} {
       "resource":"http://www.example.com:9090/sample",
       "actions":{
       },
       "attributes":{
       },
        "advices":{
          "AuthLevelConditionAdvice":[
              "3"
 ]
       },
       "ttl":9223372036854775807
   }
]
```
AM returns with advice, which means the user must present additional credentials to access that resource.

For more information about requesting policy decision, see "Requesting Policy Decisions Using REST" in the *Authorization Guide*.

5. Format the advice as XML, without spaces or line breaks. The following example is spaced and tabulated for readability purposes only:

```
<Advices>
     <AttributeValuePair>
        <Attribute name="AuthLevelConditionAdvice"/>
        <Value>3</Value>
     </AttributeValuePair>
</Advices>
```
#### **Note**

**FORGEROCK** 

The example shows the XML render of a single advice. Depending on the conditions configured in the policy, the advice may contain several lines. For more information about advices, see "Policy Decision Advice" in the *Authorization Guide*.

6. URL-encode the XML advice. For example: %3CAdvices%3E%3CAttributeValuePair%3E%3CAttribute%20name %3D%22AuthLevelConditionAdvice%22%2F%3E%3CValue%3E3%3C%2FValue%3E%3C%2FAttributeValuePair%3E%3C %2FAdvices%3E.

Ensure there are no spaces between tags when URL-encoding the advice.

- 7. Call AM's authenticate endpoint to request information about the advice. Use the following details:
	- Add the following URL parameters:
		- authIndexType=composite advice
		- authIndexValue=*URL-encoded\_Advice*
	- Set the iPlanetDirectoryPro cookie as the SSO token for the demo user.

For example:

```
$ curl --request POST \
--header "Content-Type: application/json" \
--cookie "iPlanetDirectoryPro=AQIC5wM...TU3OQ*" \
--header "Accept-API-Version: protocol=1.0,resource=2.1" \
'https://openam.example.com:8443/openam/json/realms/root/realms/alpha/authenticate?
authIndexType=composite advice&authIndexValue=%3CAdvices%3E%3CAttributeValuePair%3E...'
      {
   "authId":"eyJ0eXAiOiJKV1QiLCJhbGciOiJIUzI1NiJ9.eyJhdXRoSW5kZ...",
   "template":"",
   "stage":"DataStore1",
   "header":"Sign in",
   "callbacks":[
      {
          "type":"NameCallback",
          "output":[
\{ "name":"prompt",
                "value":"User Name:"
 }
          ],
          "input":[
```

```
\{ "name":"IDToken1",
           "value":""
 }
         ]
      },
\overline{\mathcal{L}} "type":"PasswordCallback",
         "output":[
\{ "name":"prompt",
              "value":"Password:"
 }
         ],
         "input":[
\{ "name":"IDToken2",
              "value":""
 }
         ]
      }
   ]
}
```
AM returns information about how the user can authenticate in a callback; in this case, providing a username and password. For a list of possible callbacks, and more information about the / json/authenticate endpoint, see "*Authenticating (REST)*" in the *Authentication and Single Sign-On Guide*.

- 8. Call AM's authenticate endpoint to provide the required callback information. Use the following details:
	- Add the following URL query parameters:
		- authIndexType=composite advice
		- authIndexValue=*URL-encoded\_Advice*
	- Set the iPlanetDirectoryPro cookie as the SSO token for the demo user.
	- Send as data the complete payload AM returned in the previous step, ensuring you provide the requested callback information.

In this example, provide the username and password for the demo user in the input objects, as follows:

```
$ curl --request POST \
      --header 'Content-Type: application/json' \
      --header "Accept-API-Version: protocol=1.0,resource=2.1" \
      --cookie "iPlanetDirectoryPro=AQIC5wM...TU3OQ*" \
      --data '{
                 "authId":"eyJ0eXAiOiJKV1QiLCJhbGciOiJIUzI1NiJ9.eyJhdXRoSW5kZ...",
                 "template":"",
                 "stage":"DataStore1",
                 "header":"Sign in",
```

```
 "callbacks":[
 {
                    "type":"NameCallback",
                    "output":[
 {
                          "name":"prompt",
                       "value":"User Name:"
 }
\mathbf{a}, \mathbf{b}, \mathbf{c}, \mathbf{c}, \mathbf{c}, \mathbf{c}, \mathbf{c}, \mathbf{c}, \mathbf{c}, \mathbf{c}, \mathbf{c}, \mathbf{c}, \mathbf{c}, \mathbf{c}, \mathbf{c}, \mathbf{c}, \mathbf{c}, \mathbf{c}, \mathbf{c}, \mathbf{c}, \mathbf{c}, \mathbf{c},  "input":[
 {
                          "name":"IDToken1",
                       "value":"demo"
 }
 ]
                  },
 {
                    "type":"PasswordCallback",
                    "output":[
 {
                          "name":"prompt",
                       "value":"Password:"
 }
 ],
 "input":[
 {
                          "name":"IDToken2",
                       "value":"Ch4ng31t"
 }
 ]
 }
 ]
 }
          }' \
     'https://openam.example.com:8443/openam/json/realms/root/realms/alpha/authenticate?
authIndexType=composite_advice&authIndexValue=%3CAdvices%3E%3CAttributeValuePair%3E...'
\{ \{ \} "tokenId":"wpU01SaTq4X2x...NDVFMAAlMxAAA.*",
   "successUrl":"/openam/console",
   "realm":"/alpha"
}
```
Note that AM returns a new SSO token for the demo user.

9. Request a new policy decision from AM for the protected resource. The iPlanetDirectoryPro header sets the SSO token for the administrative user, and the subject element of the payload sets the new SSO token for the demo user:

```
$ curl --request POST \
--header "Content-Type: application/json" \
--header "iPlanetDirectoryPro: AQIC5wM2..." \
--header "Accept-API-Version:protocol=1.0,resource=2.1" \
--data '{
    "resources":[
       "http://www.example.com:9090/sample"
 ],
 "application":"iPlanetAMWebAgentService",
    "subject":{
       "ssoToken":"wpU01SaTq4X2x...NDVFMAAlMxAAA.*"
    }
}' \
"https://openam.example.com:8443/openam/json/policies?_action=evaluate"
    \lceil {
       "resource":"http://www.example.com:9090/sample",
       "actions":{
          "POST":true,
          "GET":true
       },
       "attributes":{
       },
       "advices":{
 },
 "ttl":9223372036854775807
   }
]
```
AM returns that demo can perform POST and GET operations on the resource.

# <span id="page-46-0"></span>**Glossary**

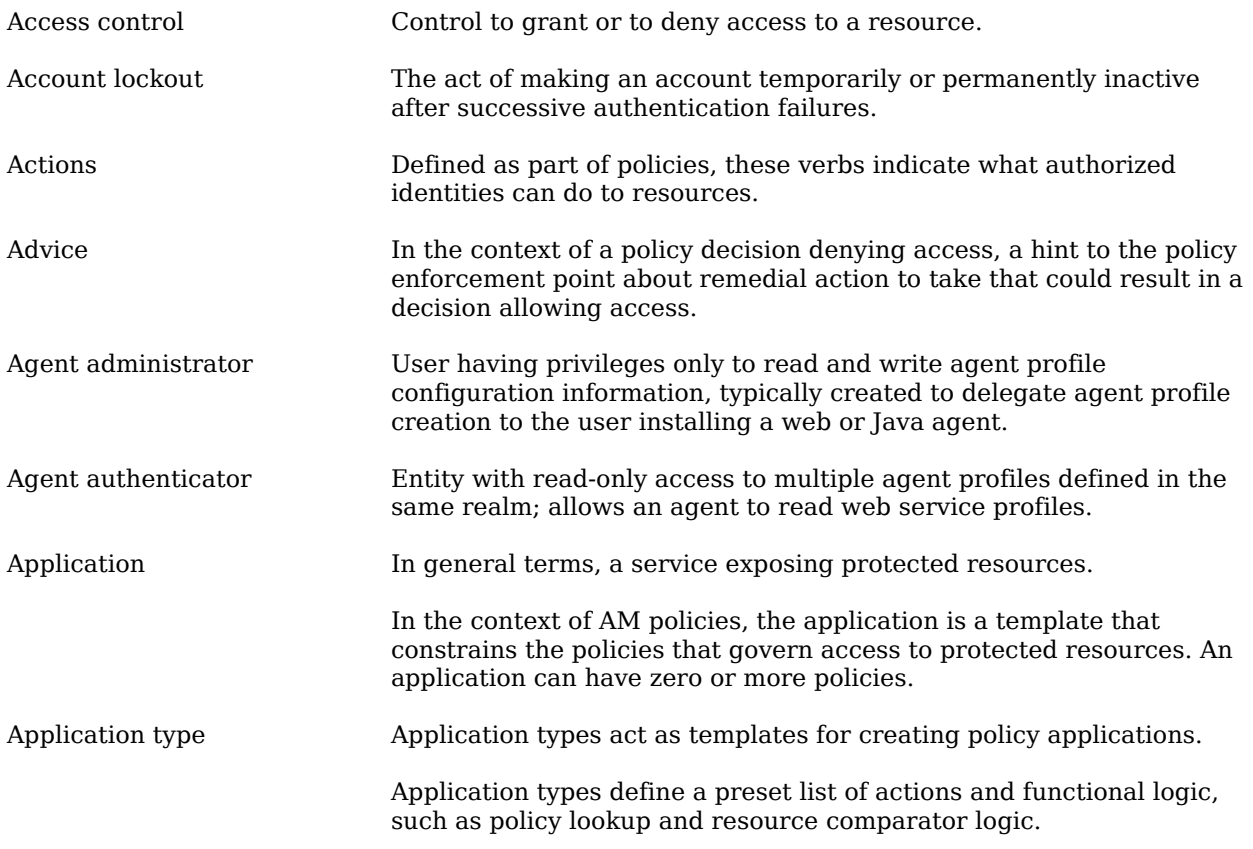

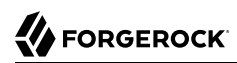

<span id="page-47-1"></span><span id="page-47-0"></span>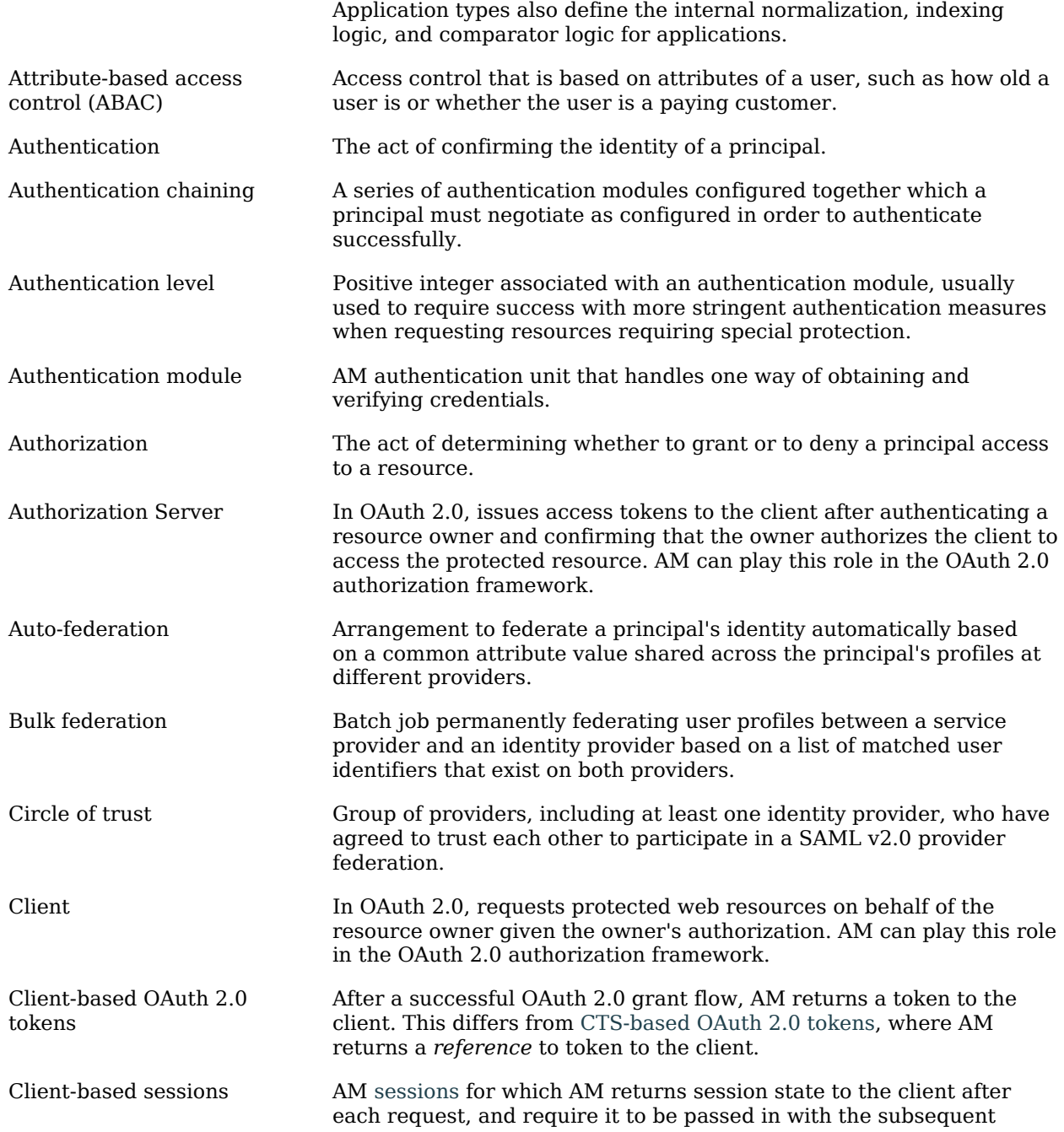

<span id="page-48-1"></span><span id="page-48-0"></span>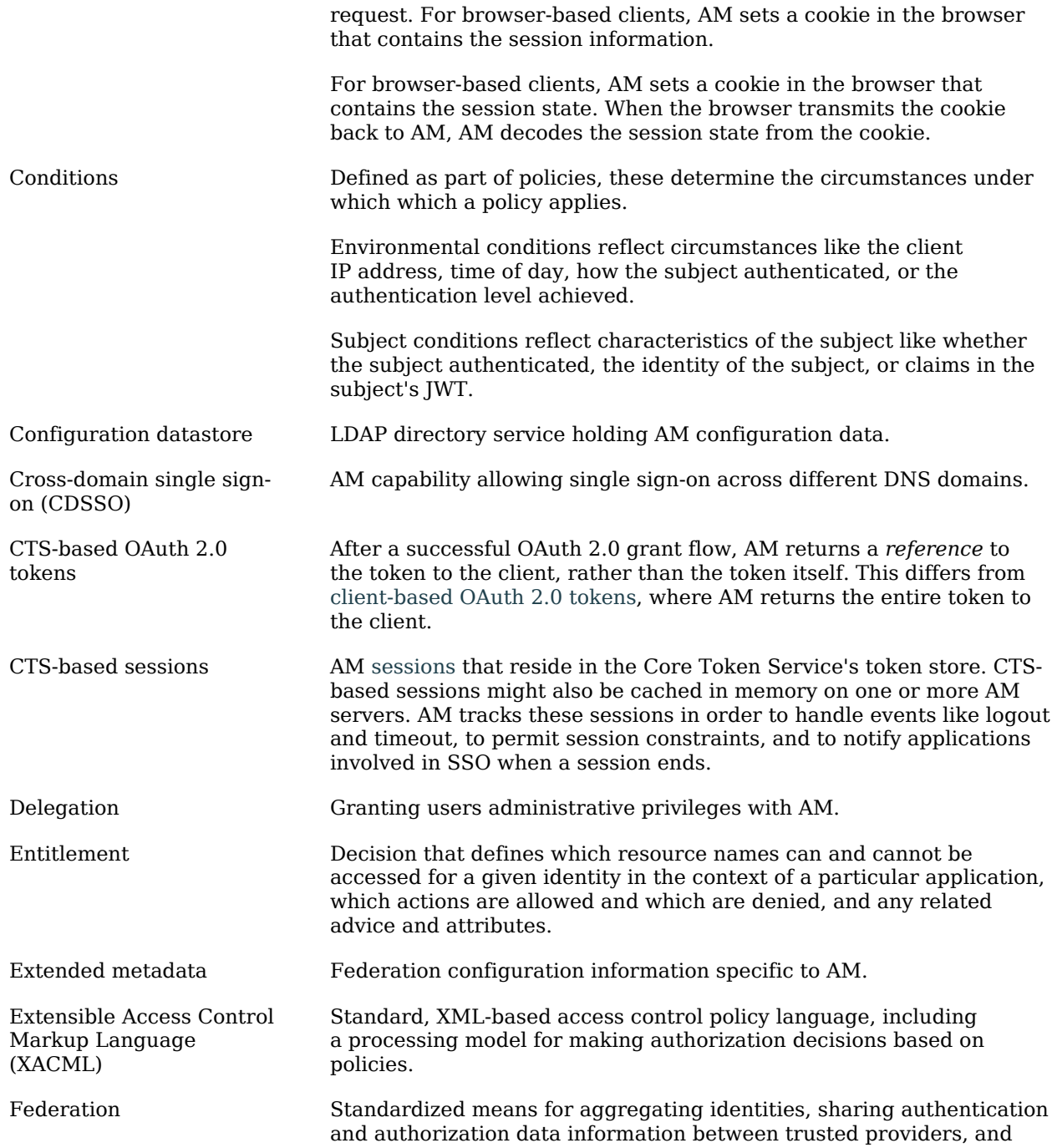

<span id="page-49-0"></span>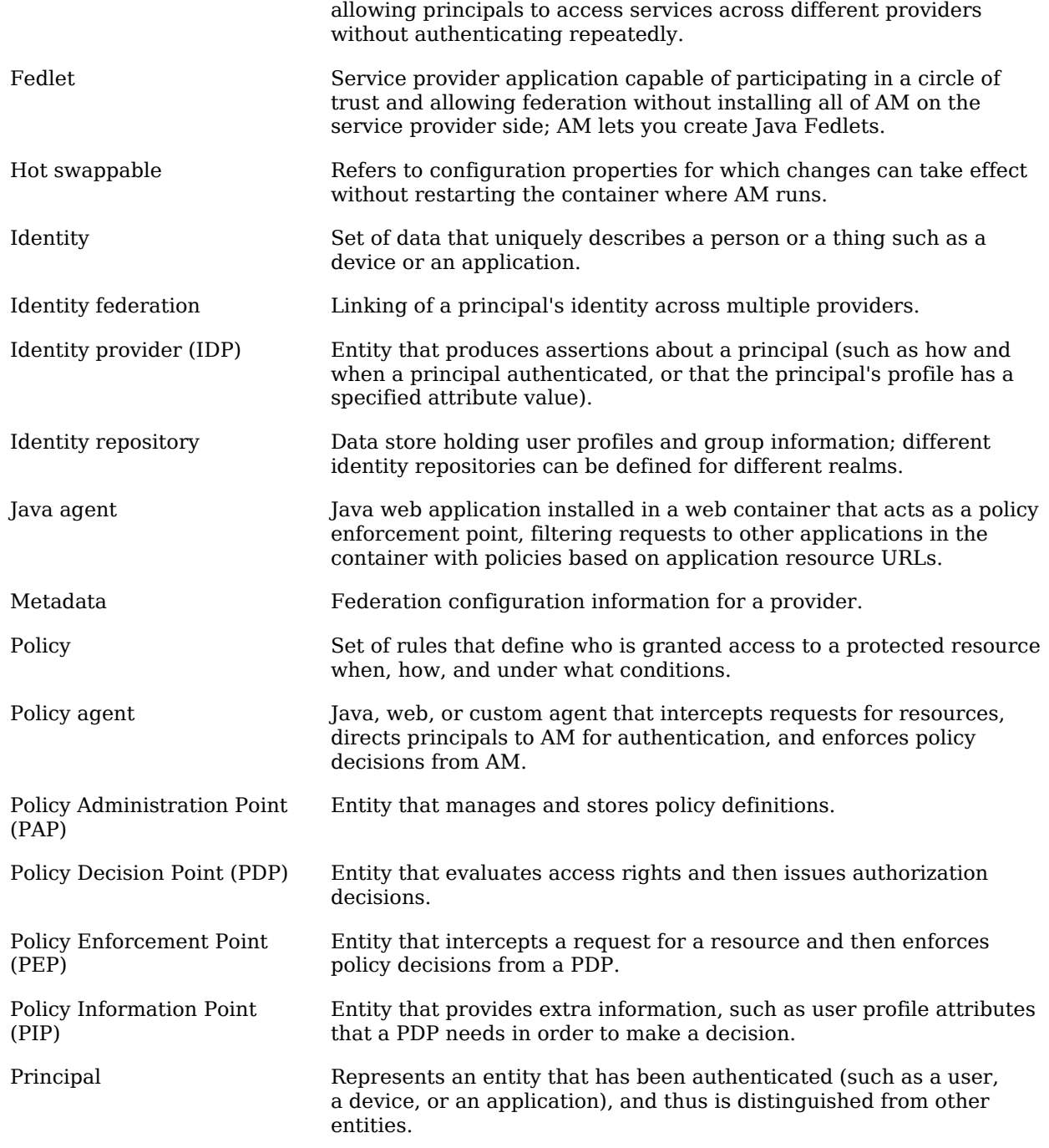

<span id="page-50-0"></span>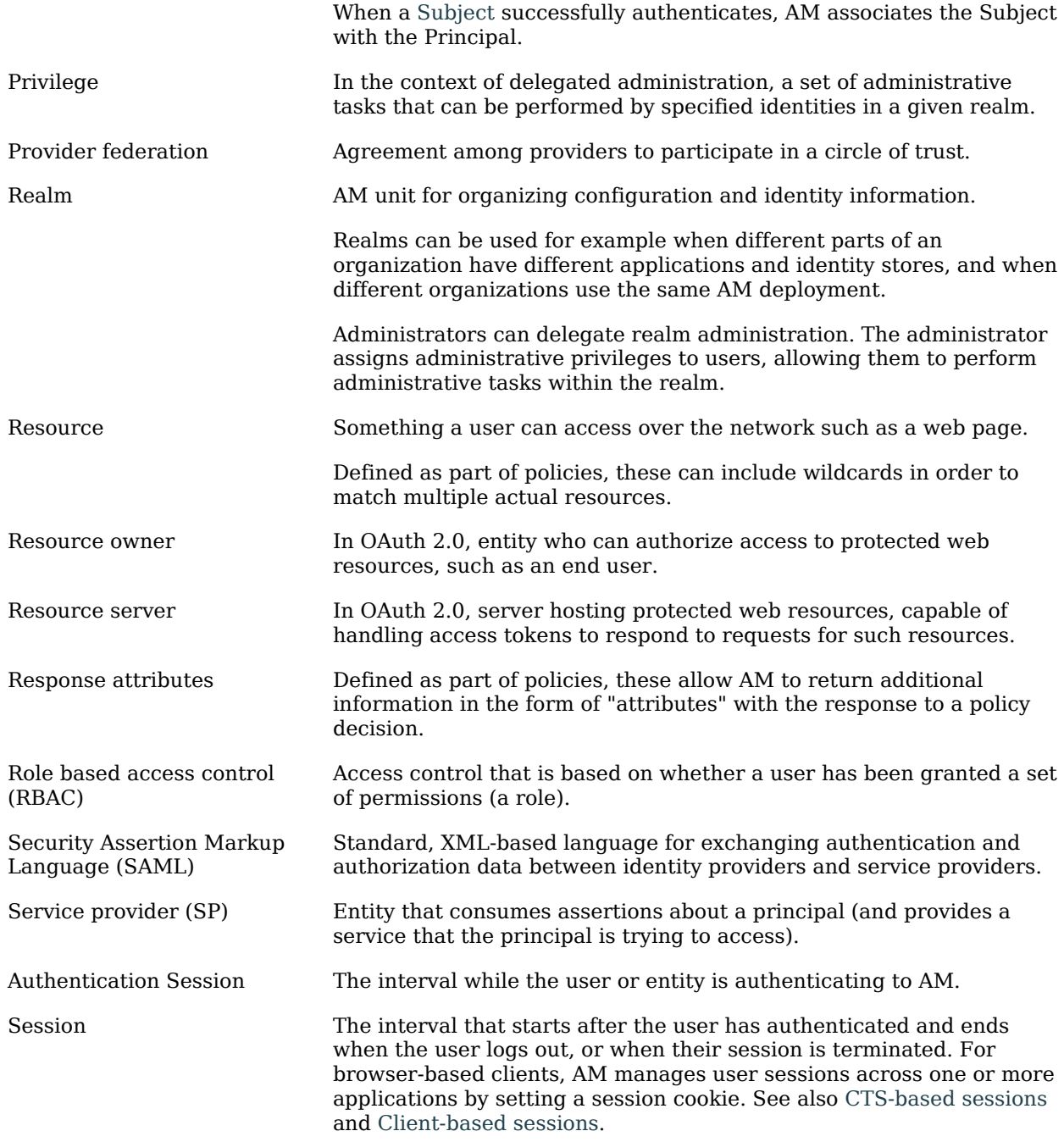

<span id="page-51-0"></span>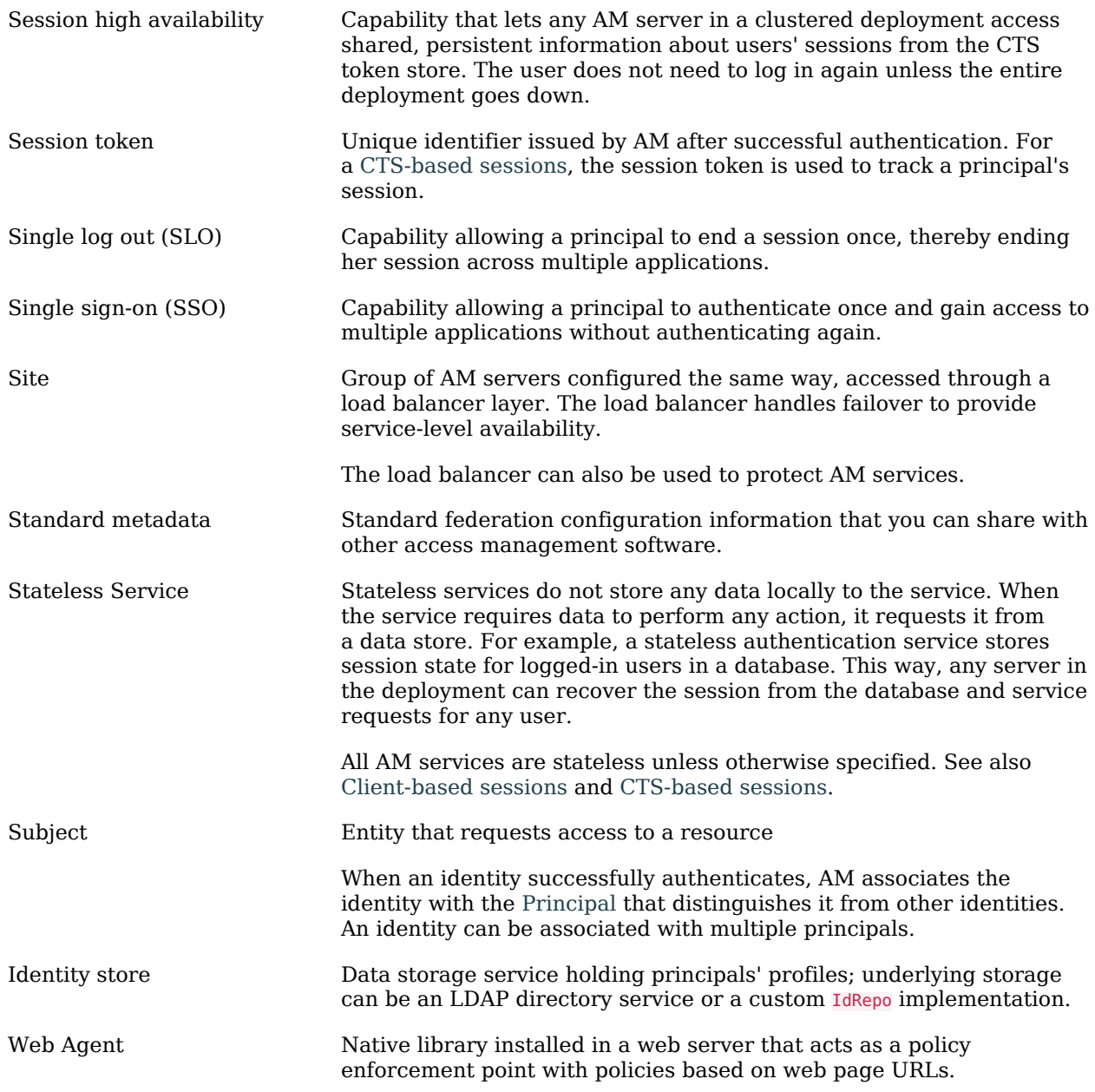